**BECKHOFF** New Automation Technology

# Dokumentation | DE CU1521-xxxx, CU1561

EtherCAT-Medienkonverter (RJ45, LWL, POF, SFP)

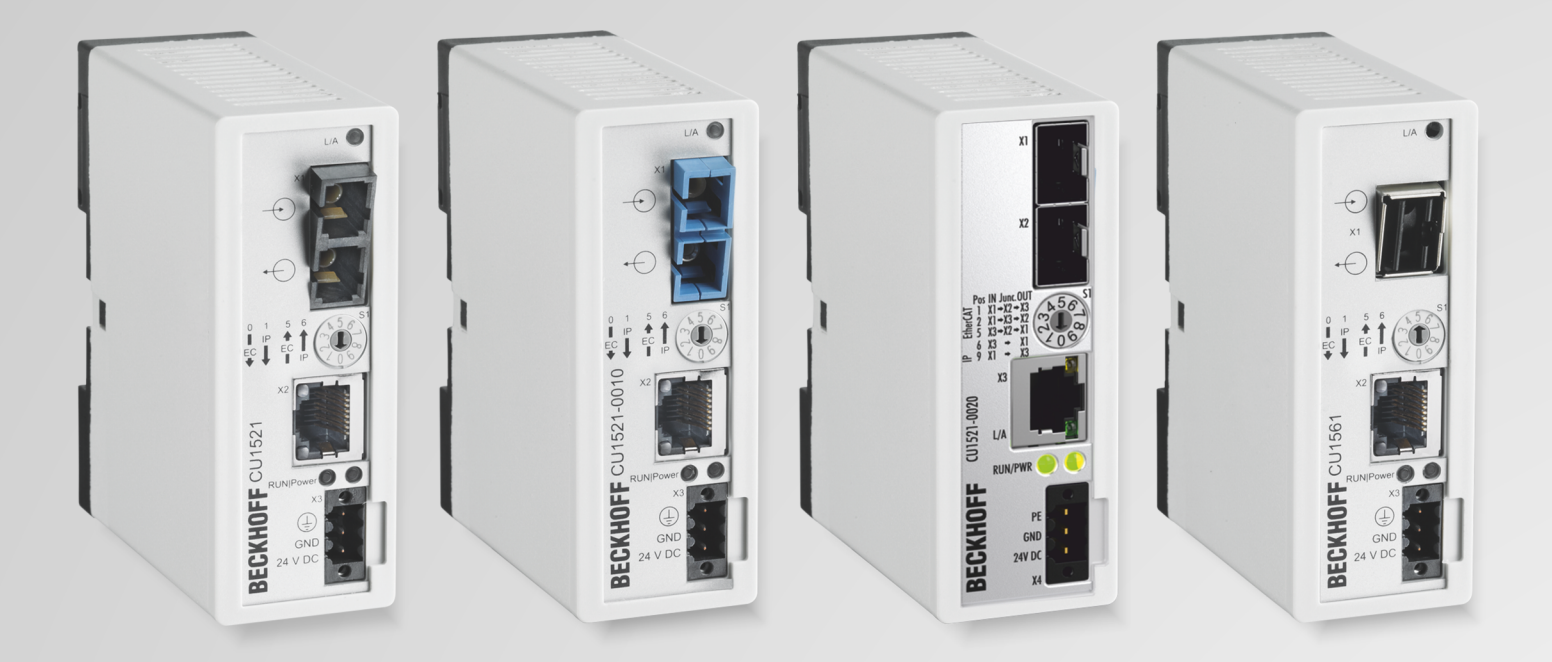

## Inhaltsverzeichnis

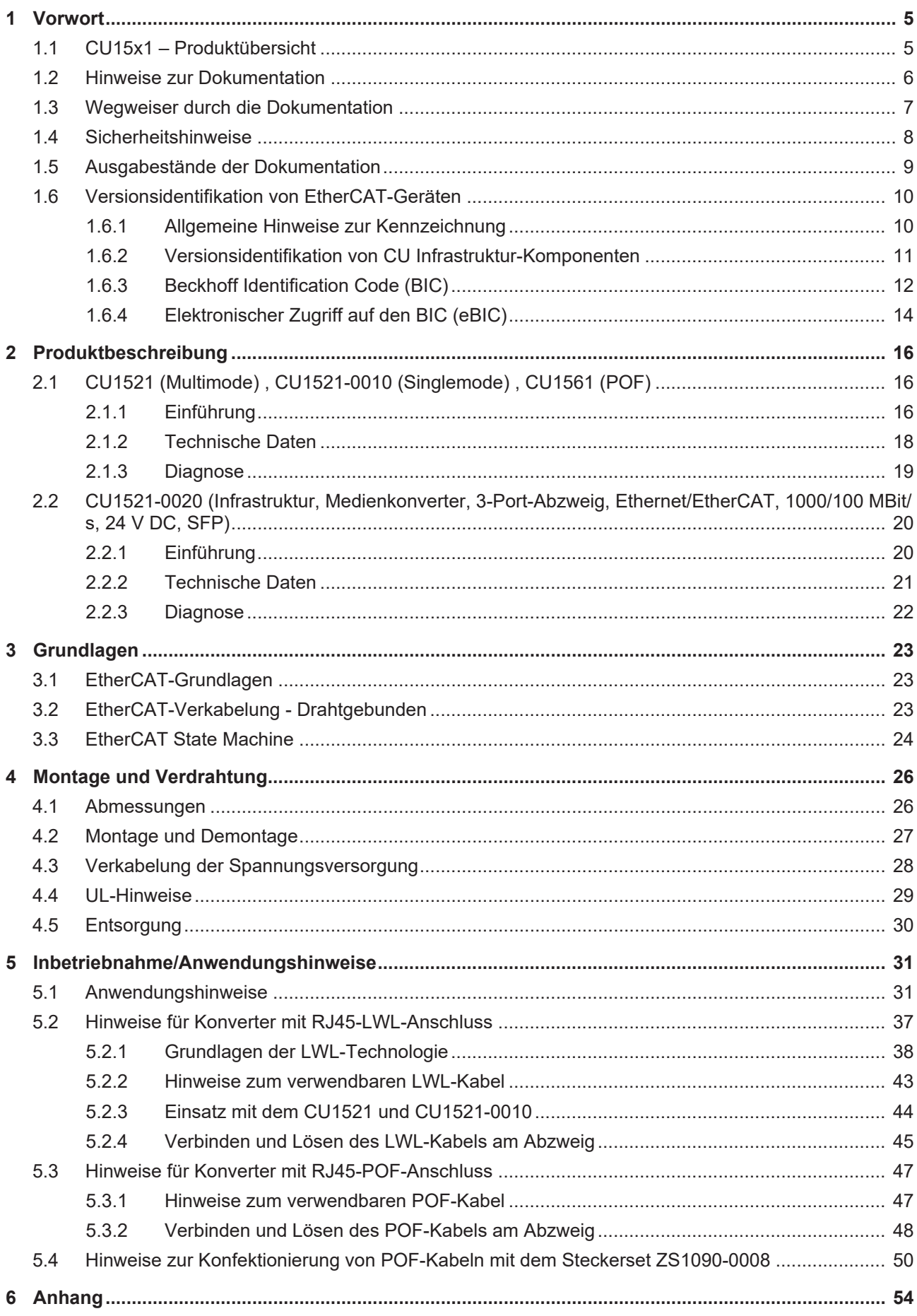

### **BECKHOFF**

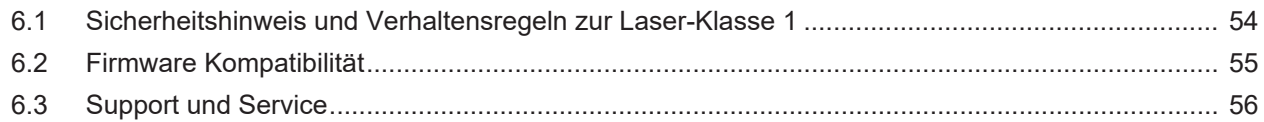

### <span id="page-4-0"></span>**1 Vorwort**

### <span id="page-4-1"></span>**1.1 CU15x1 – Produktübersicht**

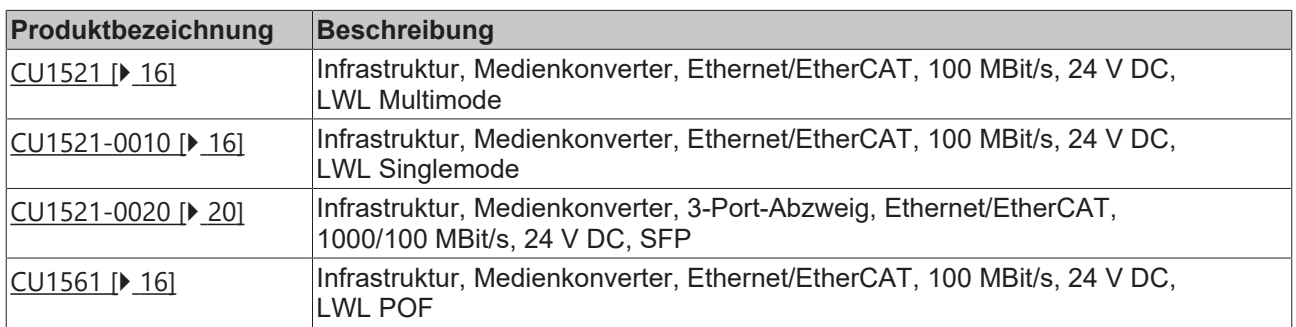

### <span id="page-5-0"></span>**1.2 Hinweise zur Dokumentation**

### **Zielgruppe**

Diese Beschreibung wendet sich ausschließlich an ausgebildetes Fachpersonal der Steuerungs- und Automatisierungstechnik, das mit den geltenden nationalen Normen vertraut ist.

Zur Installation und Inbetriebnahme der Komponenten ist die Beachtung der Dokumentation und der nachfolgenden Hinweise und Erklärungen unbedingt notwendig.

Das Fachpersonal ist verpflichtet, stets die aktuell gültige Dokumentation zu verwenden.

Das Fachpersonal hat sicherzustellen, dass die Anwendung bzw. der Einsatz der beschriebenen Produkte alle Sicherheitsanforderungen, einschließlich sämtlicher anwendbaren Gesetze, Vorschriften, Bestimmungen und Normen erfüllt.

### **Disclaimer**

Diese Dokumentation wurde sorgfältig erstellt. Die beschriebenen Produkte werden jedoch ständig weiterentwickelt.

Wir behalten uns das Recht vor, die Dokumentation jederzeit und ohne Ankündigung zu überarbeiten und zu ändern.

Aus den Angaben, Abbildungen und Beschreibungen in dieser Dokumentation können keine Ansprüche auf Änderung bereits gelieferter Produkte geltend gemacht werden.

### **Marken**

Beckhoff®, TwinCAT®, TwinCAT/BSD®, TC/BSD®, EtherCAT®, EtherCAT G®, EtherCAT G10®, EtherCAT P®, Safety over EtherCAT®, TwinSAFE®, XFC®, XTS® und XPlanar® sind eingetragene und lizenzierte Marken der Beckhoff Automation GmbH. Die Verwendung anderer in dieser Dokumentation enthaltenen Marken oder Kennzeichen durch Dritte kann zu einer Verletzung von Rechten der Inhaber der entsprechenden Bezeichnungen führen.

### **Patente**

Die EtherCAT-Technologie ist patentrechtlich geschützt, insbesondere durch folgende Anmeldungen und Patente: EP1590927, EP1789857, EP1456722, EP2137893, DE102015105702 mit den entsprechenden Anmeldungen und Eintragungen in verschiedenen anderen Ländern.

# **FtherCA**

EtherCAT® ist eine eingetragene Marke und patentierte Technologie lizenziert durch die Beckhoff Automation GmbH, Deutschland.

### **Copyright**

© Beckhoff Automation GmbH & Co. KG, Deutschland.

Weitergabe sowie Vervielfältigung dieses Dokuments, Verwertung und Mitteilung seines Inhalts sind verboten, soweit nicht ausdrücklich gestattet.

Zuwiderhandlungen verpflichten zu Schadenersatz. Alle Rechte für den Fall der Patent-, Gebrauchsmusteroder Geschmacksmustereintragung vorbehalten.

### <span id="page-6-0"></span>**1.3 Wegweiser durch die Dokumentation**

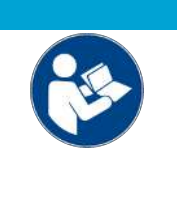

### **Weitere Bestandteile der Dokumentation**

Diese Dokumentation beschreibt gerätespezifische Inhalte. Sie ist Bestandteil des modular aufgebauten Dokumentationskonzepts für Beckhoff I/O-Komponenten. Für den Einsatz und sicheren Betrieb des in dieser Dokumentation beschriebenen Gerätes / der in dieser Dokumentation beschriebenen Geräte werden zusätzliche, produktübergreifende Beschreibungen benötigt, die der folgenden Tabelle zu entnehmen sind.

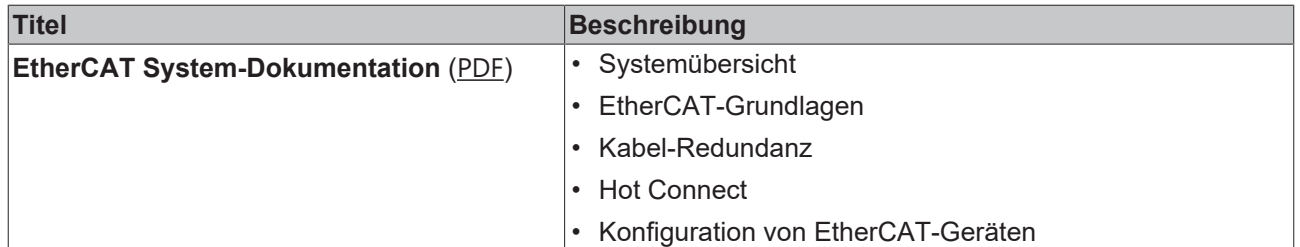

*HINWEIS*

Die Dokumentationen können auf der Beckhoff-Homepage ([www.beckhoff.com](http://www.beckhoff.com)) eingesehen und heruntergeladen werden über:

- den Bereich "Dokumentation und Downloads" der jeweiligen Produktseite,
- den [Downloadfinder](https://www.beckhoff.com/de-de/support/downloadfinder/technische-dokumentationen/),
- das [Beckhoff Information System](https://infosys.beckhoff.com/content/1031/fieldbusinfosys/index.html).

### <span id="page-7-0"></span>**1.4 Sicherheitshinweise**

### **Sicherheitsbestimmungen**

Beachten Sie die folgenden Sicherheitshinweise und Erklärungen! Produktspezifische Sicherheitshinweise finden Sie auf den folgenden Seiten oder in den Bereichen Montage, Verdrahtung, Inbetriebnahme usw.

#### **Haftungsausschluss**

Die gesamten Komponenten werden je nach Anwendungsbestimmungen in bestimmten Hard- und Software-Konfigurationen ausgeliefert. Änderungen der Hard- oder Software-Konfiguration, die über die dokumentierten Möglichkeiten hinausgehen, sind unzulässig und bewirken den Haftungsausschluss der Beckhoff Automation GmbH & Co. KG.

#### **Qualifikation des Personals**

Diese Beschreibung wendet sich ausschließlich an ausgebildetes Fachpersonal der Steuerungs-, Automatisierungs- und Antriebstechnik, das mit den geltenden Normen vertraut ist.

### **Signalwörter**

lm Folgenden werden die Signalwörter eingeordnet, die in der Dokumentation verwendet werden. Um Personen- und Sachschäden zu vermeiden, lesen und befolgen Sie die Sicherheits- und Warnhinweise.

### **Warnungen vor Personenschäden**

### **GEFAHR**

Es besteht eine Gefährdung mit hohem Risikograd, die den Tod oder eine schwere Verletzung zur Folge hat.

### **WARNUNG**

Es besteht eine Gefährdung mit mittlerem Risikograd, die den Tod oder eine schwere Verletzung zur Folge haben kann.

### **VORSICHT**

Es besteht eine Gefährdung mit geringem Risikograd, die eine mittelschwere oder leichte Verletzung zur Folge haben kann.

#### **Warnung vor Umwelt- oder Sachschäden**

*HINWEIS*

Es besteht eine mögliche Schädigung für Umwelt, Geräte oder Daten.

#### **Information zum Umgang mit dem Produkt**

Diese Information beinhaltet z. B.: Handlungsempfehlungen, Hilfestellungen oder weiterführende Informationen zum Produkt.

## <span id="page-8-0"></span>**1.5 Ausgabestände der Dokumentation**

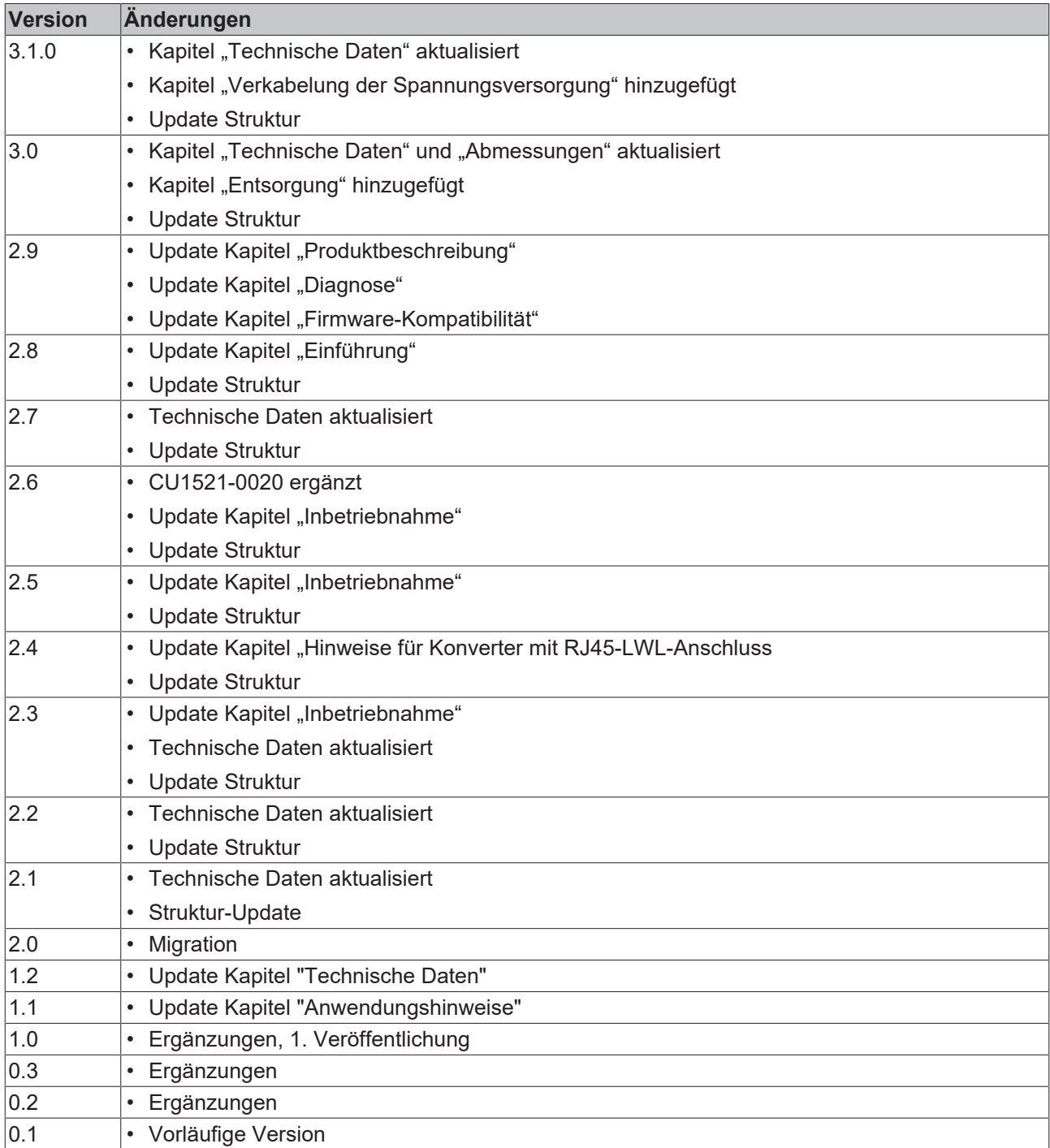

### <span id="page-9-1"></span><span id="page-9-0"></span>**1.6 Versionsidentifikation von EtherCAT-Geräten**

### **1.6.1 Allgemeine Hinweise zur Kennzeichnung**

### **Bezeichnung**

Ein Beckhoff EtherCAT-Gerät hat eine 14-stellige technische Bezeichnung, die sich zusammen setzt aus

- Familienschlüssel
- Typ
- Version
- Revision

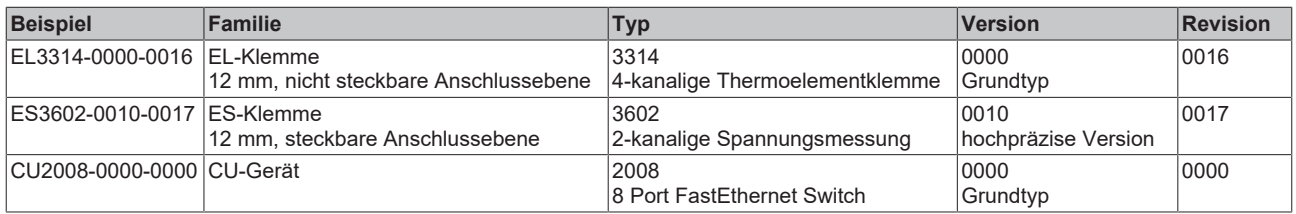

### **Hinweise**

- Die oben genannten Elemente ergeben die **technische Bezeichnung**, im Folgenden wird das Beispiel EL3314-0000-0016 verwendet.
- Davon ist EL3314-0000 die Bestellbezeichnung, umgangssprachlich bei "-0000" dann oft nur EL3314 genannt. "-0016" ist die EtherCAT-Revision.
- Die **Bestellbezeichnung** setzt sich zusammen aus
	- Familienschlüssel (EL, EP, CU, ES, KL, CX, ...)
	- Typ (3314)
	- Version (-0000)
- Die **Revision** -0016 gibt den technischen Fortschritt wie z. B. Feature-Erweiterung in Bezug auf die EtherCAT Kommunikation wieder und wird von Beckhoff verwaltet.

Prinzipiell kann ein Gerät mit höherer Revision ein Gerät mit niedrigerer Revision ersetzen, wenn nicht anders - z. B. in der Dokumentation - angegeben.

Jeder Revision zugehörig und gleichbedeutend ist üblicherweise eine Beschreibung (ESI, EtherCAT Slave Information) in Form einer XML-Datei, die zum Download auf der Beckhoff Webseite bereitsteht. Die Revision wird seit Januar 2014 außen auf den IP20-Klemmen aufgebracht, siehe Abb. *"EL2872 mit Revision 0022 und Seriennummer 01200815"*.

• Typ, Version und Revision werden als dezimale Zahlen gelesen, auch wenn sie technisch hexadezimal gespeichert werden.

### <span id="page-10-0"></span>**1.6.2 Versionsidentifikation von CU Infrastruktur-Komponenten**

Als Seriennummer/Date Code bezeichnet Beckhoff im IO-Bereich im Allgemeinen die 8-stellige Nummer, die auf dem Gerät aufgedruckt oder mit einem Aufkleber angebracht ist. Diese Seriennummer gibt den Bauzustand im Auslieferungszustand an und kennzeichnet somit eine ganze Produktions-Charge, unterscheidet aber nicht die Module innerhalb einer Charge.

#### Aufbau der Seriennummer: **KK YY FF HH**

- KK Produktionswoche (Kalenderwoche)
- YY Produktionsjahr
- FF Firmware-Stand
- HH Hardware-Stand

### **CU1521**

EtherCAT media converter, multimode fiber optic

BTN: 00007su0 Ser. No.: 4820/ Made in GERMANY

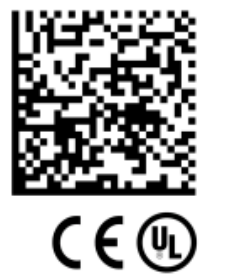

Beispiel mit Seriennummer 12 06 3A 02:

- 12 Produktionswoche 12
- 06 Produktionsjahr 2006
- 3A Firmware-Stand 3A
- 02 Hardware-Stand 02

Abb. 1: CU1521 mit der Seriennummer 4820/ und der eindeutigen Beckhoff Traceability Number (BTN) 00007su0

### <span id="page-11-0"></span>**1.6.3 Beckhoff Identification Code (BIC)**

Der Beckhoff Identification Code (BIC) wird vermehrt auf Beckhoff-Produkten zur eindeutigen Identitätsbestimmung des Produkts aufgebracht. Der BIC ist als Data Matrix Code (DMC, Code-Schema ECC200) dargestellt, der Inhalt orientiert sich am ANSI-Standard MH10.8.2-2016.

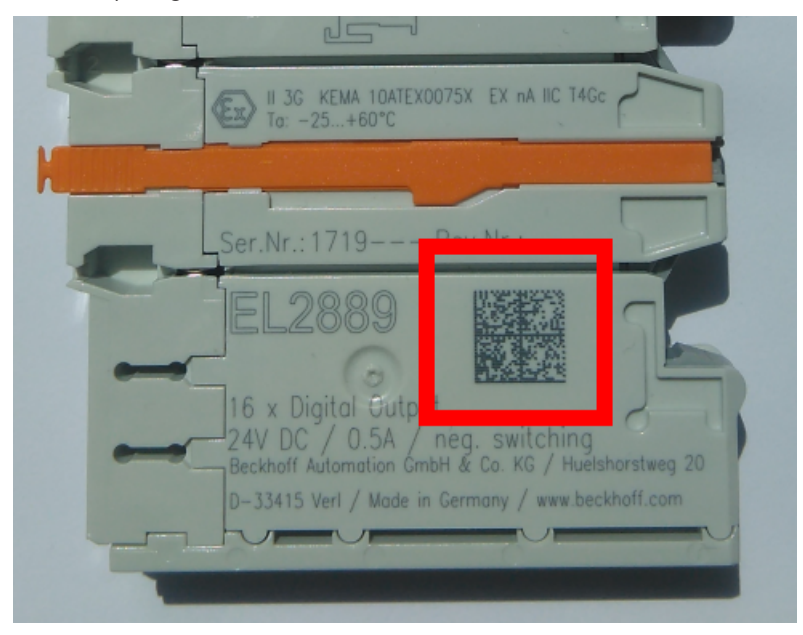

Abb. 2: BIC als Data Matrix Code (DMC, Code-Schema ECC200)

Die Einführung des BIC erfolgt schrittweise über alle Produktgruppen hinweg. Er ist je nach Produkt an folgenden Stellen zu finden:

- auf der Verpackungseinheit
- direkt auf dem Produkt (bei ausreichendem Platz)
- auf Verpackungseinheit und Produkt

Der BIC ist maschinenlesbar und enthält Informationen, die auch kundenseitig für Handling und Produktverwaltung genutzt werden können.

Jede Information ist anhand des so genannten Datenidentifikators (ANSI MH10.8.2-2016) eindeutig identifizierbar. Dem Datenidentifikator folgt eine Zeichenkette. Beide zusammen haben eine maximale Länge gemäß nachstehender Tabelle. Sind die Informationen kürzer, werden sie um Leerzeichen ergänzt.

Folgende Informationen sind möglich, die Positionen 1 bis 4 sind immer vorhanden, die weiteren je nach Produktfamilienbedarf:

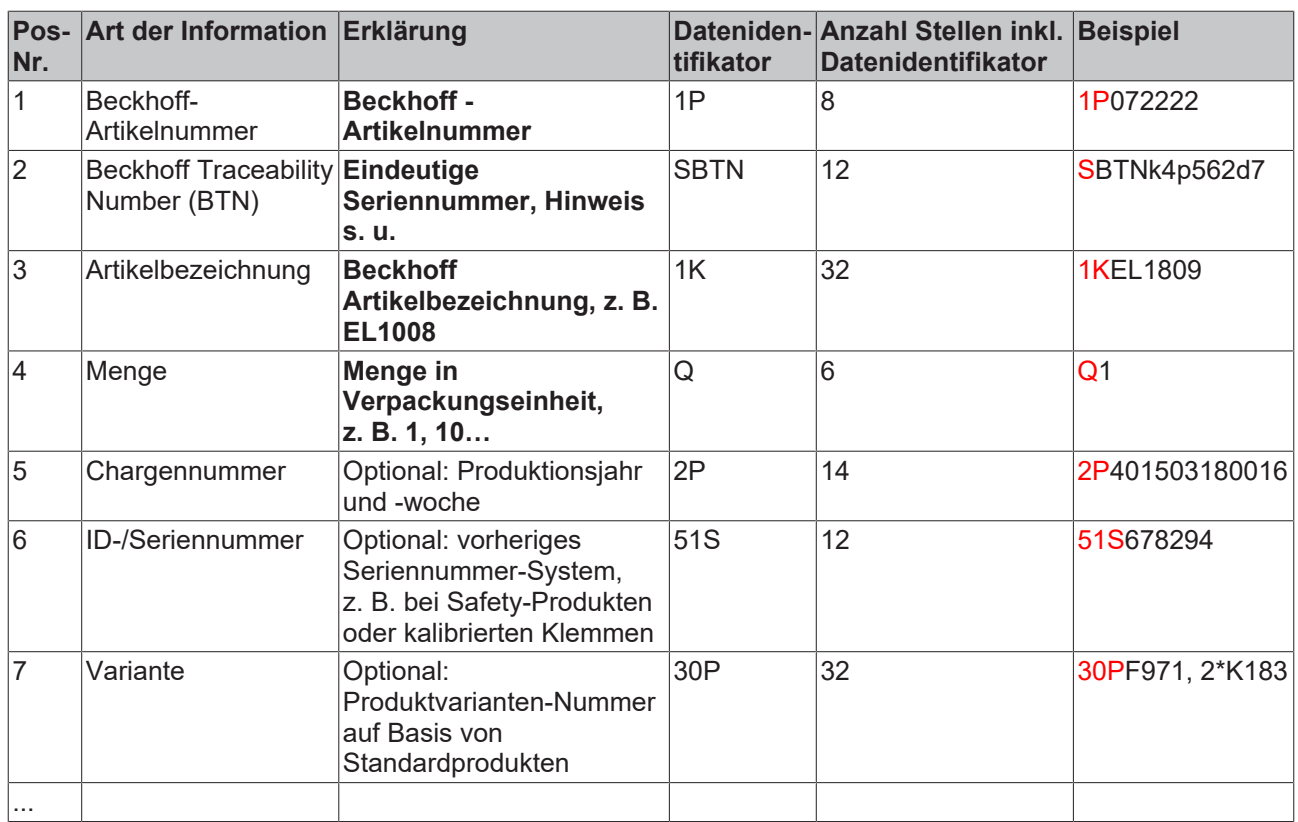

Weitere Informationsarten und Datenidentifikatoren werden von Beckhoff verwendet und dienen internen Prozessen.

#### **Aufbau des BIC**

Beispiel einer zusammengesetzten Information aus den Positionen 1 bis 4 und dem o.a. Beispielwert in Position 6. Die Datenidentifikatoren sind in Fettschrift hervorgehoben:

**1P**072222**S**BTNk4p562d7**1K**EL1809 **Q**1 **51S**678294

Entsprechend als DMC:

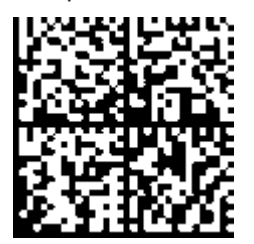

Abb. 3: Beispiel-DMC **1P**072222**S**BTNk4p562d7**1K**EL1809 **Q**1 **51S**678294

#### **BTN**

Ein wichtiger Bestandteil des BICs ist die Beckhoff Traceability Number (BTN, Pos.-Nr. 2). Die BTN ist eine eindeutige, aus acht Zeichen bestehende Seriennummer, die langfristig alle anderen Seriennummern-Systeme bei Beckhoff ersetzen wird (z. B. Chargenbezeichungen auf IO-Komponenten, bisheriger Seriennummernkreis für Safety-Produkte, etc.). Die BTN wird ebenfalls schrittweise eingeführt, somit kann es vorkommen, dass die BTN noch nicht im BIC codiert ist.

### *HINWEIS*

Diese Information wurde sorgfältig erstellt. Das beschriebene Verfahren wird jedoch ständig weiterentwickelt. Wir behalten uns das Recht vor, Verfahren und Dokumentation jederzeit und ohne Ankündigung zu überarbeiten und zu ändern. Aus den Angaben, Abbildungen und Beschreibungen in dieser Dokumenation können keine Ansprüche auf Änderung geltend gemacht werden.

### <span id="page-13-0"></span>**1.6.4 Elektronischer Zugriff auf den BIC (eBIC)**

### **Elektronischer BIC (eBIC)**

Der Beckhoff Identification Code (BIC) wird auf Beckhoff-Produkten außen sichtbar aufgebracht. Er soll, wo möglich, auch elektronisch auslesbar sein.

Für die elektronische Auslesung ist die Schnittstelle entscheidend, über die das Produkt angesprochen werden kann.

#### **K-Bus Geräte (IP20, IP67)**

Für diese Geräte ist derzeit keine elektronische Speicherung und Auslesung geplant.

#### **EtherCAT-Geräte (IP20, IP67)**

Alle Beckhoff EtherCAT-Geräte haben ein sogenanntes ESI-EEPROM, das die EtherCAT‑Identität mit der Revision beinhaltet. Darin wird die EtherCAT‑Slave‑Information gespeichert, umgangssprachlich auch als ESI/XML-Konfigurationsdatei für den EtherCAT‑Master bekannt. Zu den Zusammenhängen siehe die entsprechenden Kapitel im EtherCAT‑Systemhandbuch ([Link](https://infosys.beckhoff.com/content/1031/ethercatsystem/2469086859.html)).

In das ESI‑EEPROM wird durch Beckhoff auch die eBIC geschrieben. Die Einführung des eBIC in die Beckhoff-IO-Produktion (Klemmen, Box‑Module) erfolgt ab 2020; Stand 2023 ist die Umsetzung weitgehend abgeschlossen.

Anwenderseitig ist die eBIC (wenn vorhanden) wie folgt elektronisch zugänglich:

- Bei allen EtherCAT-Geräten kann der EtherCAT-Master (TwinCAT) den eBIC aus dem ESI‑EEPROM auslesen:
	- Ab TwinCAT 3.1 Build 4024.11 kann der eBIC im Online-View angezeigt werden.
	- Dazu unter

EtherCAT → Erweiterte Einstellungen → Diagnose das Kontrollkästchen "Show Beckhoff Identification Code (BIC)" aktivieren:

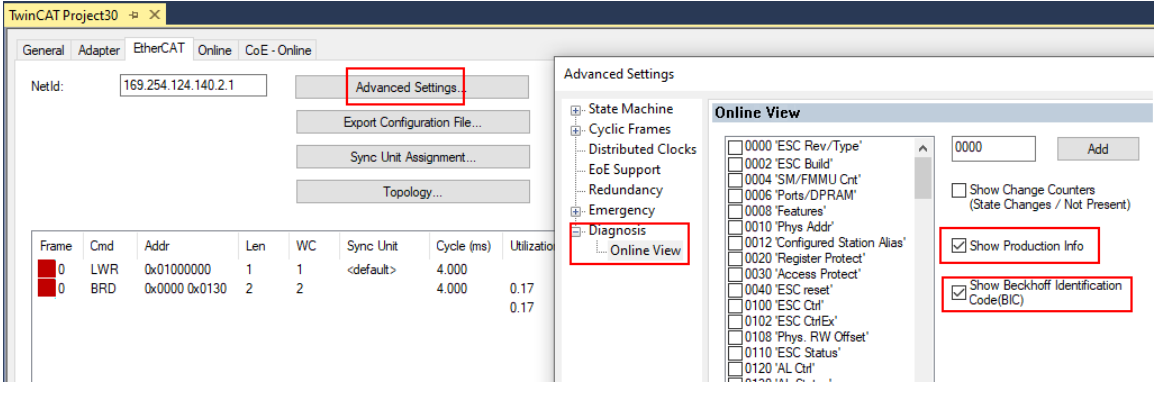

◦ Die BTN und Inhalte daraus werden dann angezeigt:

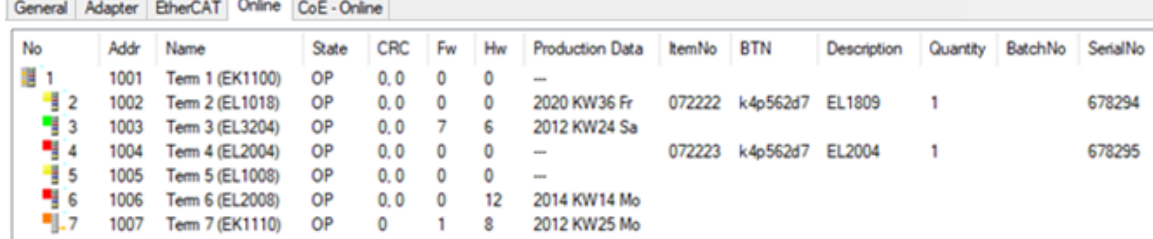

- Hinweis: ebenso können wie in der Abbildung zu sehen die seit 2012 programmierten Produktionsdaten HW-Stand, FW-Stand und Produktionsdatum per "Show Production Info" angezeigt werden.
- Zugriff aus der PLC: Ab TwinCAT 3.1. Build 4024.24 stehen in der Tc2\_EtherCAT Library ab v3.3.19.0 die Funktionen *FB\_EcReadBIC* und *FB\_EcReadBTN* zum Einlesen in die PLC bereit.

### **RECKHOFF**

- Bei EtherCAT-Geräten mit CoE-Verzeichnis kann zusätzlich das Objekt 0x10E2:01 zur Anzeige der eigenen eBIC vorhanden sein, auch hierauf kann die PLC einfach zugreifen:
	- Das Gerät muss zum Zugriff in PREOP/SAFEOP/OP sein

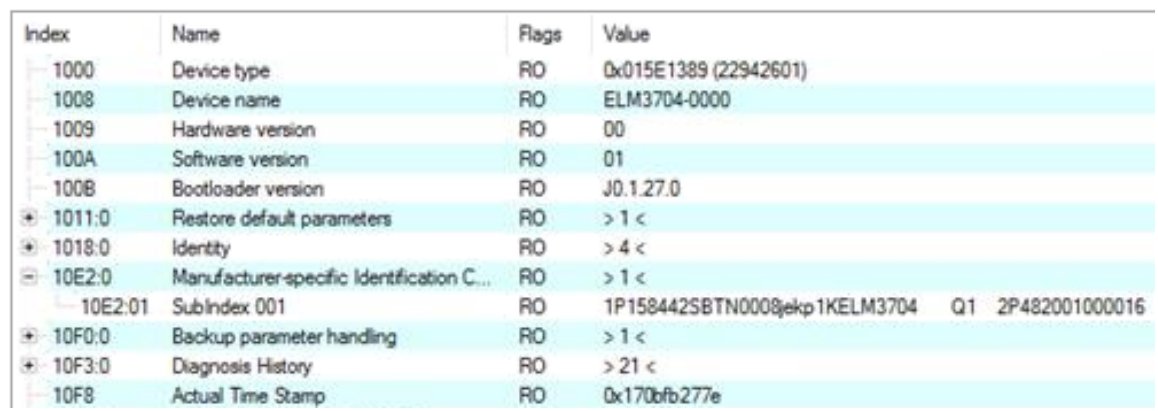

- Das Objekt 0x10E2 wird in Bestandsprodukten vorrangig im Zuge einer notwendigen Firmware‑Überarbeitung eingeführt.
- Ab TwinCAT 3.1. Build 4024.24 stehen in der Tc2\_EtherCAT Library ab v3.3.19.0 die Funktionen *FB\_EcCoEReadBIC* und *FB\_EcCoEReadBTN* zum Einlesen in die PLC zur Verfügung
- Zur Verarbeitung der BIC/BTN Daten in der PLC stehen noch als Hilfsfunktionen ab TwinCAT 3.1 Build 4024.24 in der *Tc2\_Utilities* zur Verfügung
	- F\_SplitBIC: Die Funktion zerlegt den BIC sBICValue anhand von bekannten Kennungen in seine Bestandteile und liefert die erkannten Teil-Strings in einer Struktur ST\_SplittedBIC als Rückgabewert
	- BIC\_TO\_BTN: Die Funktion extrahiert vom BIC die BTN und liefert diese als Rückgabewert
- Hinweis: bei elektronischer Weiterverarbeitung ist die BTN als String(8) zu behandeln, der Identifier "SBTN" ist nicht Teil der BTN.
- Zum technischen Hintergrund:

Die neue BIC Information wird als Category zusätzlich bei der Geräteproduktion ins ESI‑EEPROM geschrieben. Die Struktur des ESI-Inhalts ist durch ETG Spezifikationen weitgehend vorgegeben, demzufolge wird der zusätzliche herstellerspezifische Inhalt mithilfe einer Category nach ETG.2010 abgelegt. Durch die ID 03 ist für alle EtherCAT-Master vorgegeben, dass sie im Updatefall diese Daten nicht überschreiben bzw. nach einem ESI-Update die Daten wiederherstellen sollen. Die Struktur folgt dem Inhalt des BIC, siehe dort. Damit ergibt sich ein Speicherbedarf von ca. 50..200 Byte im EEPROM.

- Sonderfälle
	- Bei einer hierarchischen Anordnung mehrerer ESC (EtherCAT Slave Controller) in einem Gerät trägt lediglich der oberste ESC die eBIC-Information..
	- Sind mehrere ESC in einem Gerät verbaut die nicht hierarchisch angeordnet sind, tragen alle ESC die eBIC-Information gleich.
	- Besteht das Gerät aus mehreren Sub-Geräten mit eigener Identität, aber nur das TopLevel-Gerät ist über EtherCAT zugänglich, steht im CoE‑Objekt‑Verzeichnis 0x10E2:01 die eBIC dieses ESC, in 0x10E2:nn folgen die eBIC der Sub‑Geräte.

### **PROFIBUS-, PROFINET-, DeviceNet-Geräte usw.**

Für diese Geräte ist derzeit keine elektronische Speicherung und Auslesung geplant.

### <span id="page-15-0"></span>**2 Produktbeschreibung**

### <span id="page-15-1"></span>**2.1 CU1521 (Multimode) , CU1521-0010 (Singlemode) , CU1561 (POF)**

### <span id="page-15-2"></span>**2.1.1 Einführung**

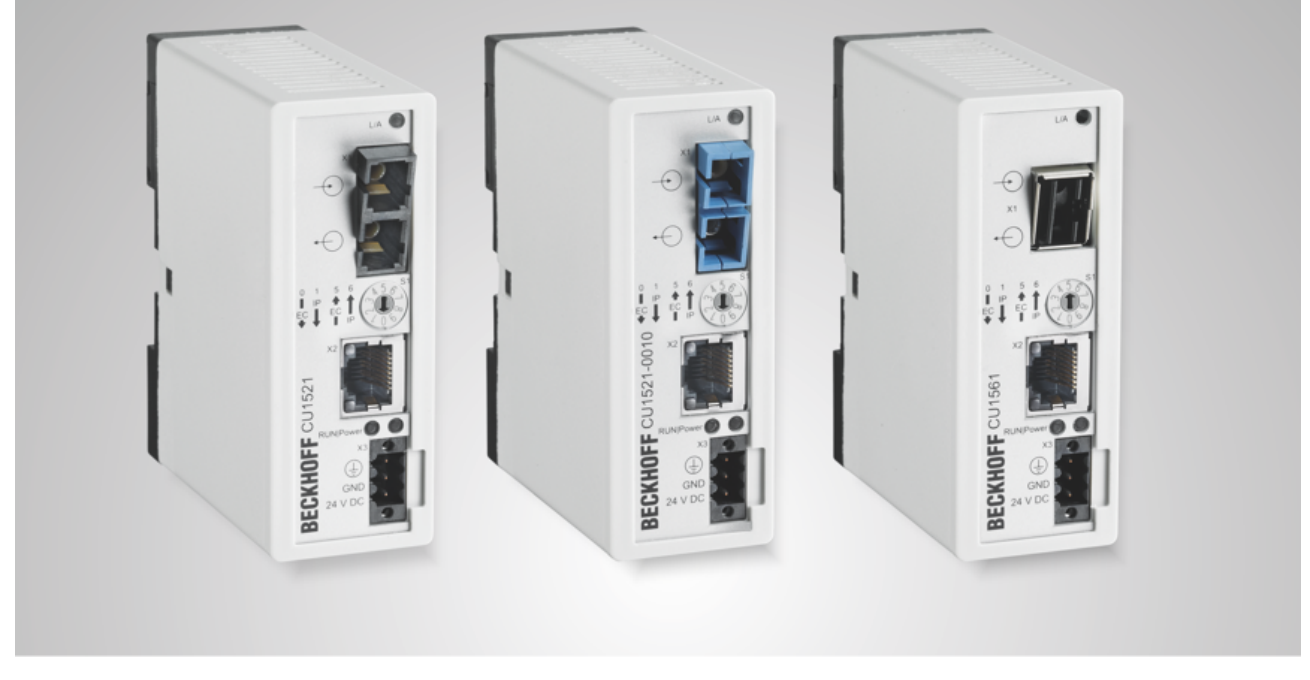

Abb. 4: CU1521, CU1521-0010, CU1561

Die EtherCAT-fähigen CU1521, CU1521-0010 und CU1561 sind für Industrial-Fast-Ethernet/100 MBaud als Medienkonverter von Lichtwellenleiter- auf Kupfer-Physik und umgekehrt zu verwenden.

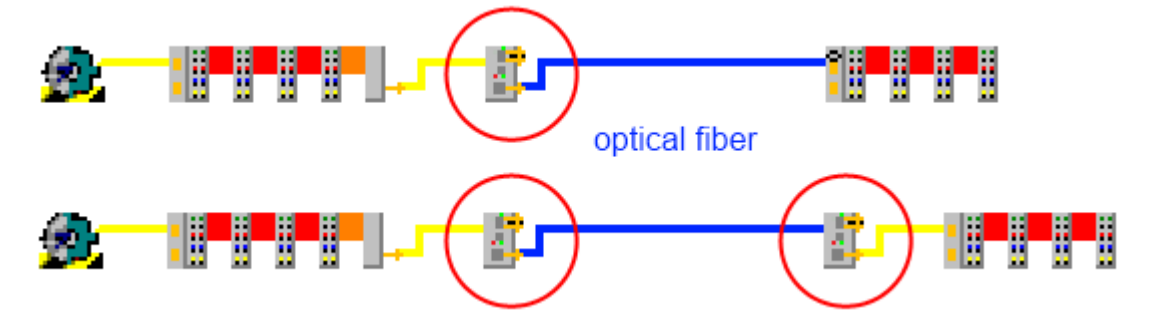

Abb. 5: Oberes Bild: Ein Medienkonverter Kupfer -> Lichtwellenleiter, Unteres Bild: 2 Medienkonverter Kupfer -> Lichtwellenleiter -> Kupfer

Aus Sicht der Übertragungsphysik ist der CU1521 geeignet für Multimode-, der CU1521-0010 dagegen für Singlemode-Lichtwellenleiter und somit für deutlich längere Übertragungsstrecken von bis zu 20 km. Der CU1561 ist die Anbindung an POF-Lichtwellenleiter (plastic optical fibre), die sich durch das relativ preiswerte Kabelmaterial und die Feldkonfektionierbarkeit für die kleinräumigen Maschineninstallationen eignen.

Der Medienkonverter arbeitet bidirektional und kollisionsfrei. Dadurch sind die CU15x1-Geräte auch als Medienkonverter für beliebigen Ethernet-Verkehr geeignet. Sie unterstützen dabei "Link Loss Forwarding", d. h. wenn am abgehenden Strang z. B. durch Kabelbruch der Link ausfällt, wird auch der ankommenden Leitung der Link entzogen und somit der eigentlich sendenden Stelle der Linkverlust mitgeteilt.

Die CU15x1 zeichnen sich insbesondere dadurch aus, dass sie die Anforderungen, die ein EtherCAT-Netzwerk an einen Konverter stellt, besonders unterstützen. Dazu gehören schnelle Link-Kontrolle (Aufbau und Abbau), Diagnose von Kommunikationsfehlern, konstante Frame-Verzögerung und auslesbare Identität (kein transparenter Betrieb). Wird der CU15x1 durch den Drehschalter auf EtherCAT-Betrieb gestellt, kann er als eigener EtherCAT-Teilnehmer diagnostiziert werden. So gewährleistet er im Gegensatz zu Standardmedienkonvertern auch im Störungsfall eine schnelle Linkkontrolle und damit einen sicheren Abschluss des EtherCAT-Stranges. Da die Übertragungsrichtung (Kupfer Þ LWL oder LWL Þ Kupfer) für den EtherCAT-Bus relevant ist, kann die Betriebsrichtung über den Drehschalter konfiguriert werden.

Der Einsatz der CU15x1 bietet sich an, wenn EtherCAT über große Distanzen übertragen werden soll oder erhöhte EMV-Belastungen der Busleitung zu erwarten sind.

### **Quick-Links**

- [EtherCAT Funktionsgrundlagen](https://infosys.beckhoff.com/content/1031/ethercatsystem/index.html)
- [Anwendungshinweise \[](#page-30-1) $\triangleright$  [31\]](#page-30-1)
- [Diagnose LEDs \[](#page-18-0) $\blacktriangleright$  [19\]](#page-18-0)

### **BECKHOFF**

### <span id="page-17-0"></span>**2.1.2 Technische Daten**

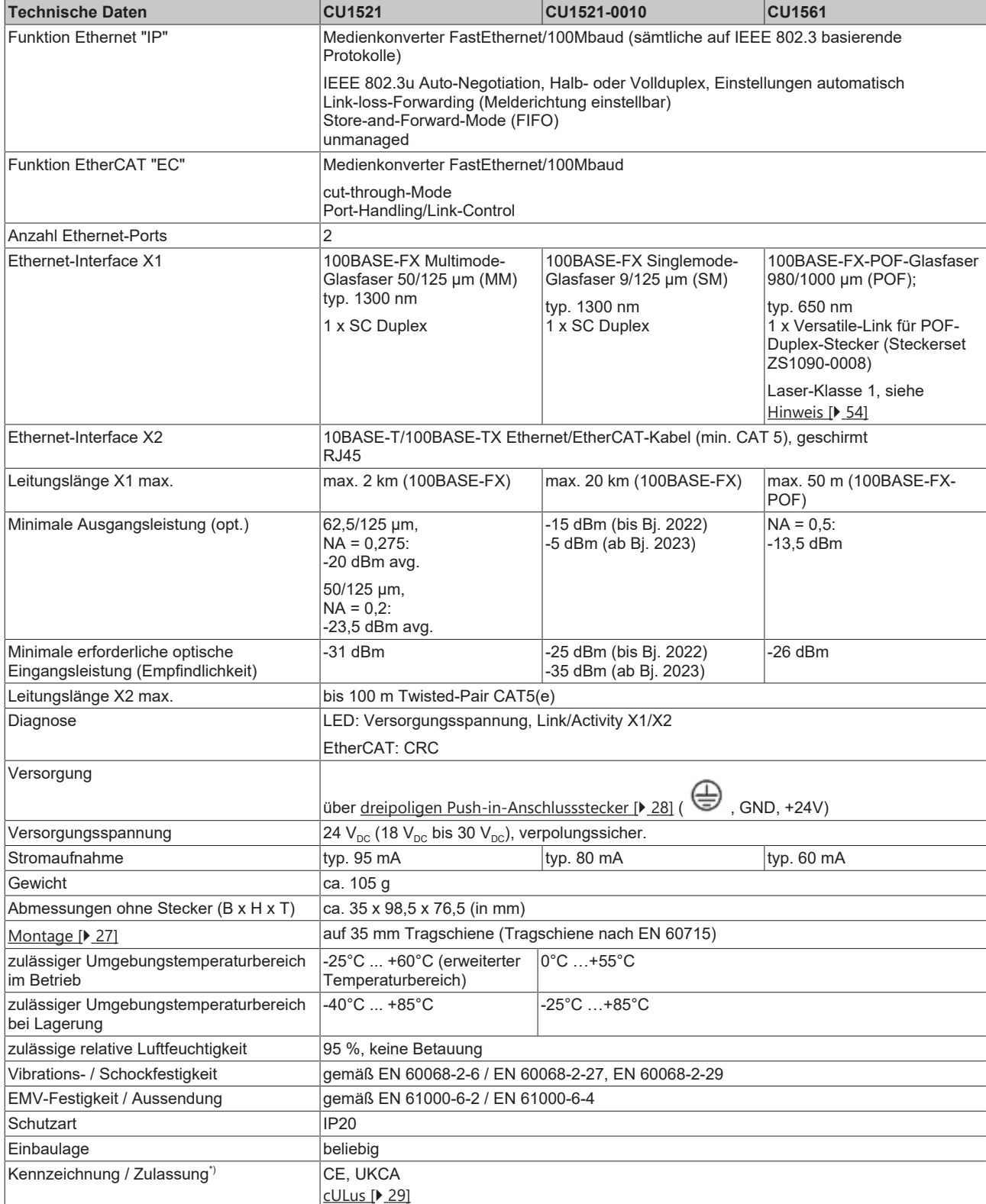

\*) Real zutreffende Zulassungen/Kennzeichnungen siehe seitliches Typenschild (Produktbeschriftung).

### <span id="page-18-0"></span>**2.1.3 Diagnose**

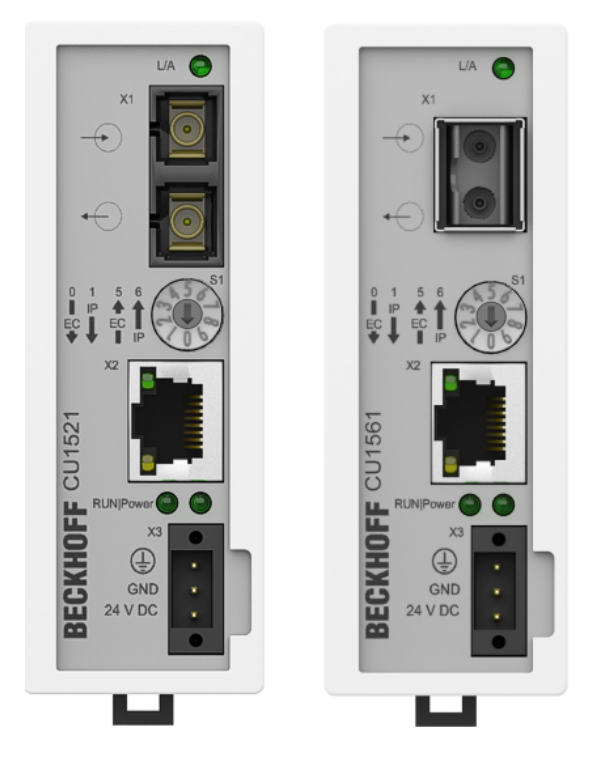

Abb. 6: Steckerbelegung CU1521, CU1521-0010; CU1561

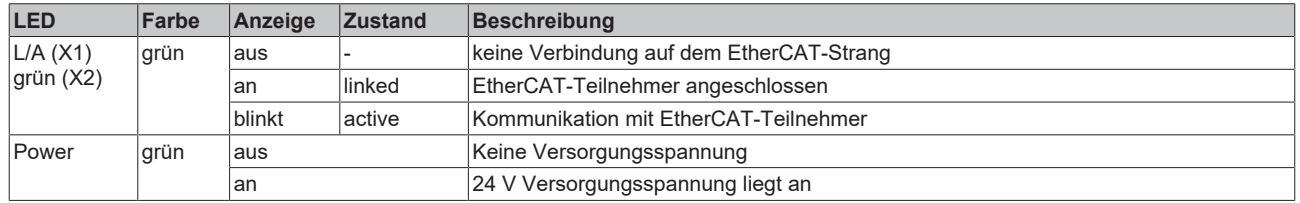

### **LEDs zur Feldbus-Diagnose/Spannungsversorgung**

### **LED Diagnose EtherCAT State Machine**

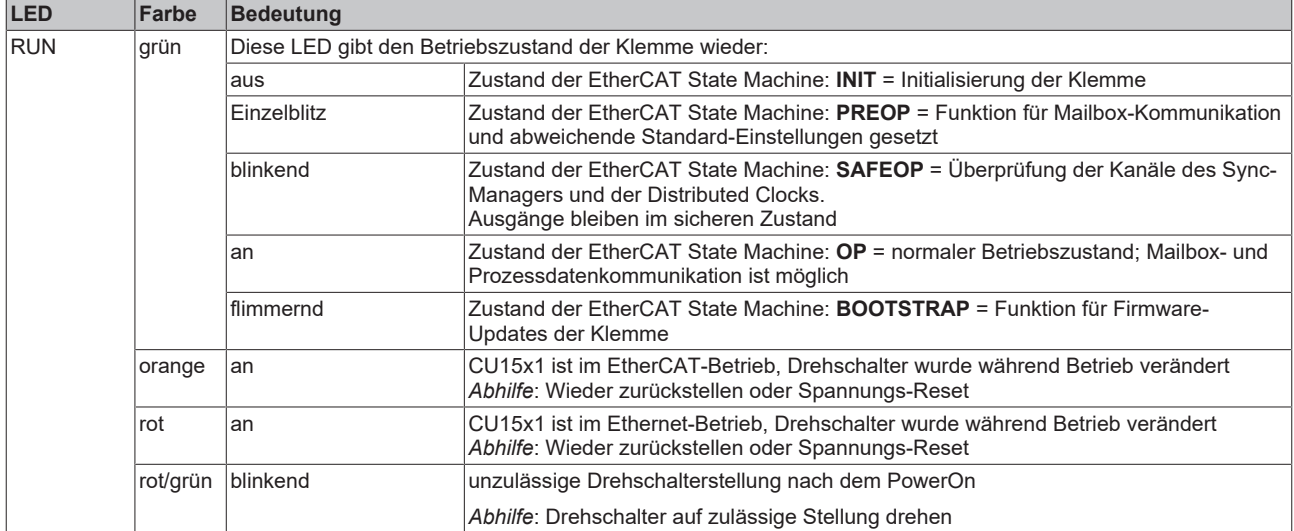

<span id="page-19-0"></span>**2.2 CU1521-0020 (Infrastruktur, Medienkonverter, 3-Port-Abzweig, Ethernet/EtherCAT, 1000/100 MBit/s, 24 V DC, SFP)**

### <span id="page-19-1"></span>**2.2.1 Einführung**

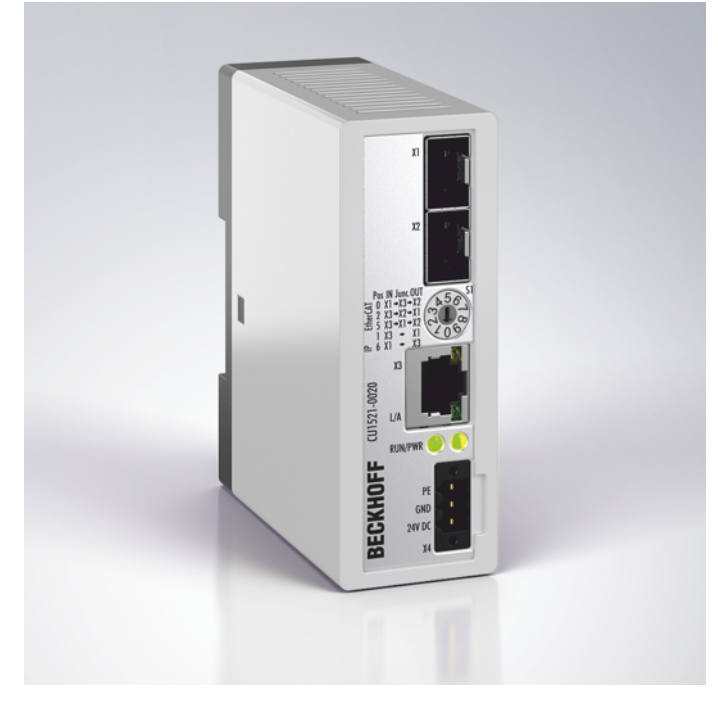

Abb. 7: CU1521-0020

Der CU1521-0020 ist ein Infrastrukturgerät mit optionaler universeller Medienkonverter-Funktion. Sein zwei SFP-Slots können mit verschiedenen SFP-Modulen bestückt werden. Er ist primär für den Einsatz in EtherCAT-Netzwerken konzipiert, unterstützt aber auch nicht-Echtzeit-kritische Ethernet-Systeme.

Der Einsatz von EtherCAT wird so auf den verschiedensten Übertragungswegen und -entfernungen möglich, je nachdem welche Übertragungsrichtung gewählt und welches SFP-Modul eingesetzt wird. Der Medienkonverter arbeitet multidirektional und kollisionsfrei mit konstanter Verzögerung und stellt einen eigenen EtherCAT-Teilnehmer dar. So gewährleistet der CU1521-0020, im Gegensatz zu Standardmedienkonvertern, auch im Störungsfall eine schnelle Linkkontrolle, und damit einen sicheren Abschluss des EtherCAT-Stranges und den nahtlosen Weiterbetrieb von EtherCAT.

Die EtherCAT-Übertragungsrichtung (RJ45 zu SFP, SFP zu RJ45, SFP zu SFP) bzw. der Ethernet-Betrieb ist am Gerät über einen Drehschalter zu konfigurieren.

Das Gerät wird ohne SFP, aber mit eingesetzten SFP-Staubkappen geliefert.

### **Quick-Links**

- **•** [EtherCAT Funktionsgrundlagen](https://infosys.beckhoff.com/content/1031/ethercatsystem/index.html)
- [Anwendungshinweise \[](#page-30-1)[}](#page-30-1) [31\]](#page-30-1)
- **•** [Diagnose LEDs \[](#page-18-0)[}](#page-18-0) [19\]](#page-18-0)

### <span id="page-20-0"></span>**2.2.2 Technische Daten**

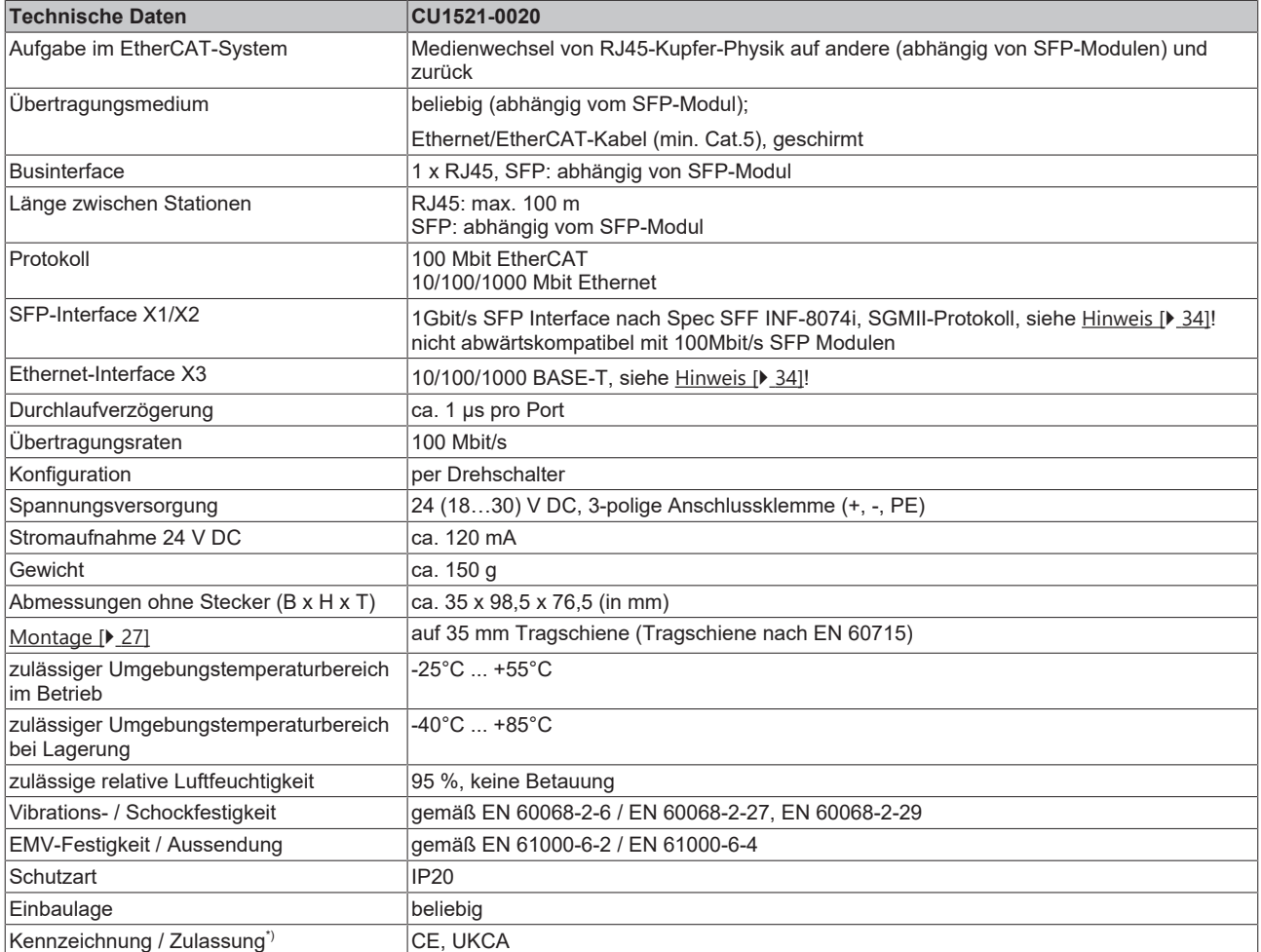

\*) Real zutreffende Zulassungen/Kennzeichnungen siehe seitliches Typenschild (Produktbeschriftung).

### <span id="page-21-0"></span>**2.2.3 Diagnose**

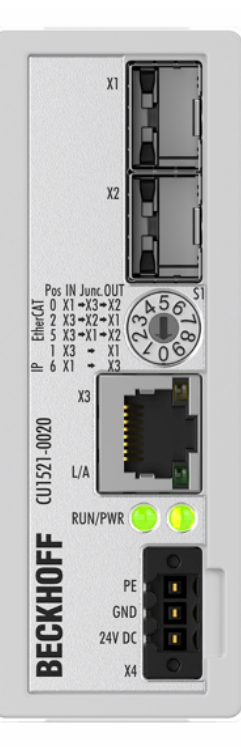

### Abb. 8: CU1521-0020 (Frontansicht)

### **LEDs zur Feldbus-Diagnose/Spannungsversorgung**

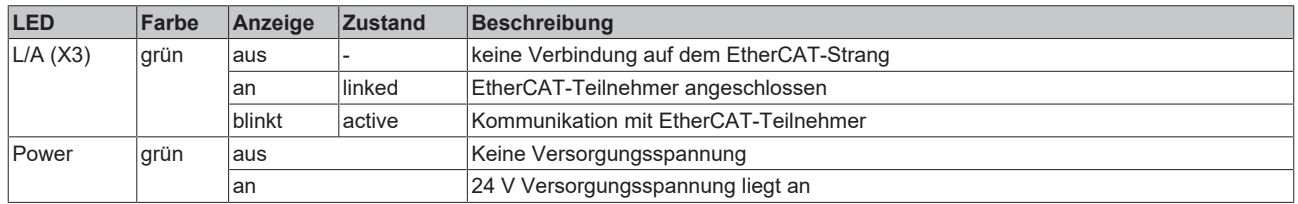

### **LED Diagnose EtherCAT State Machine**

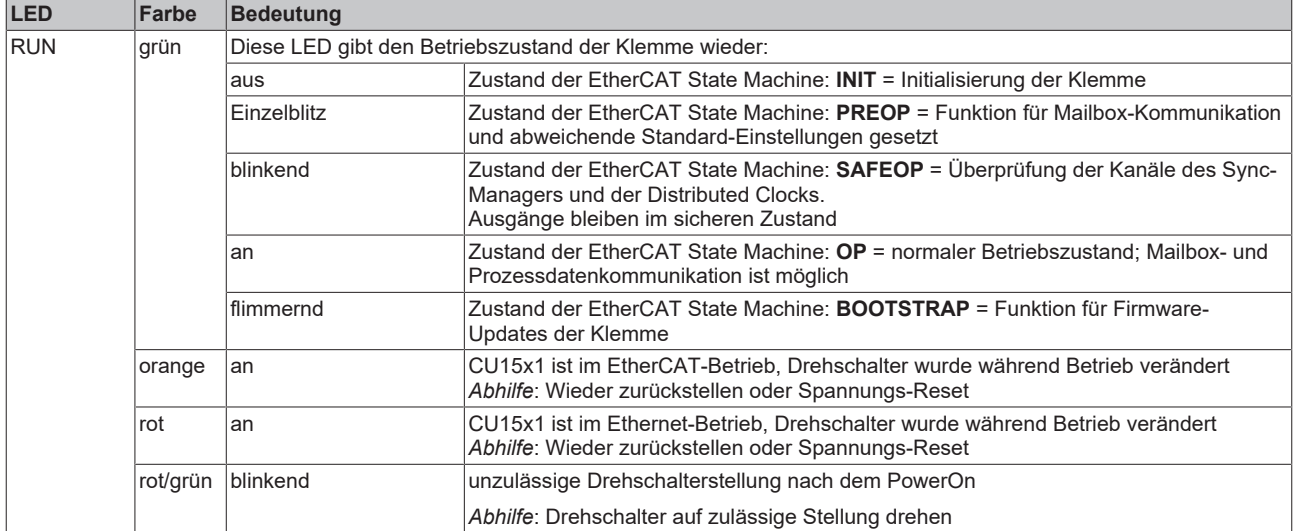

### <span id="page-22-0"></span>**3 Grundlagen**

### <span id="page-22-1"></span>**3.1 EtherCAT-Grundlagen**

<span id="page-22-2"></span>Grundlagen zum Feldbus EtherCAT entnehmen Sie bitte der [EtherCAT System-Dokumentation](http://infosys.beckhoff.de/content/1031/ethercatsystem/index.html).

### **3.2 EtherCAT-Verkabelung - Drahtgebunden**

Die zulässige Leitungslänge zwischen zwei EtherCAT-Geräten darf maximal 100 Meter betragen. Dies resultiert aus der FastEthernet-Technologie, die vor allem aus Gründen der Signaldämpfung über die Leitungslänge eine maximale Linklänge von 5 m + 90 m + 5 m erlaubt, wenn Leitungen mit entsprechenden Eigenschaften verwendet werden. Siehe dazu auch die [Auslegungsempfehlungen zur Infrastruktur für](https://infosys.beckhoff.com/content/1031/ethernetcabling/index.html) [EtherCAT/Ethernet](https://infosys.beckhoff.com/content/1031/ethernetcabling/index.html).

#### **Kabel und Steckverbinder**

Verwenden Sie zur Verbindung von EtherCAT-Geräten nur Ethernet-Verbindungen (Kabel + Stecker), die mindestens der Kategorie 5 (CAT5) nach EN 50173 bzw. ISO/IEC 11801 entsprechen. EtherCAT nutzt vier Adern des Kabels für die Signalübertragung.

EtherCAT verwendet beispielsweise RJ45-Steckverbinder. Die Kontaktbelegung ist zum Ethernet-Standard (ISO/IEC 8802-3) kompatibel.

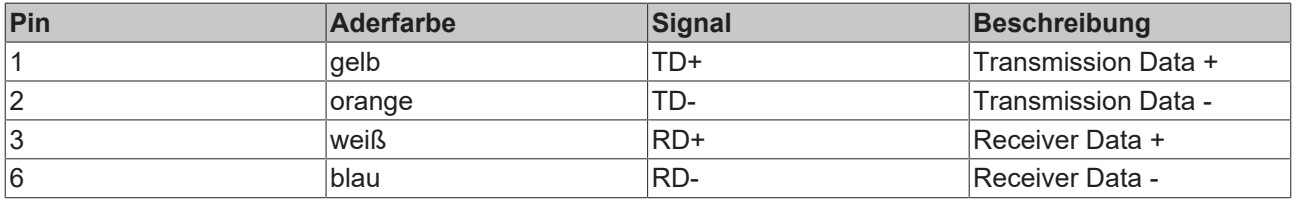

Aufgrund der automatischen Kabelerkennung (Auto-Crossing) können Sie zwischen EtherCAT-Geräten von Beckhoff sowohl symmetrisch (1:1) belegte als auch gekreuzte Leitungen (Cross-Over) verwendet werden.

### **Empfohlene Kabel**

- Es wird empfohlen, die entsprechenden Beckhoff-Komponenten zu verwenden, z. B. - Kabelsätze ZK1090-9191-xxxx bzw.
- feldkonfektionierbare RJ45 Stecker ZS1090-0005 oder
- feldkonfektionierbare Ethernet Leitung ZB9010, ZB9020.

Geeignete Kabel zur Verbindung von EtherCAT-Geräten finden Sie auf der [Beckhoff Website](https://www.beckhoff.com/de-de/produkte/i-o/zubehoer/)!

#### **E-Bus-Versorgung**

Ein Buskoppler kann die an ihm angefügten EL-Klemmen mit der E-Bus-Systemspannung von 5 V versorgen, in der Regel ist ein Koppler dabei bis zu 2 A belastbar (siehe Dokumentation des jeweiligen Gerätes).

Zu jeder EL-Klemme ist die Information, wie viel Strom sie aus der E-Bus-Versorgung benötigt, online und im Katalog verfügbar. Benötigen die angefügten Klemmen mehr Strom als der Koppler liefern kann, sind an entsprechender Position im Klemmenstrang Einspeiseklemmen (z. B. [EL9410](http://www.beckhoff.com/EL9410)) zu setzen.

Im TwinCAT System Manager wird der berechnete, theoretische maximale E-Bus-Strom angezeigt. Eine Unterschreitung wird durch einen negativen Summenbetrag und Ausrufezeichen markiert, vor einer solchen Stelle ist eine Einspeiseklemme zu setzen.

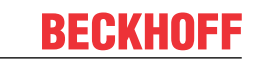

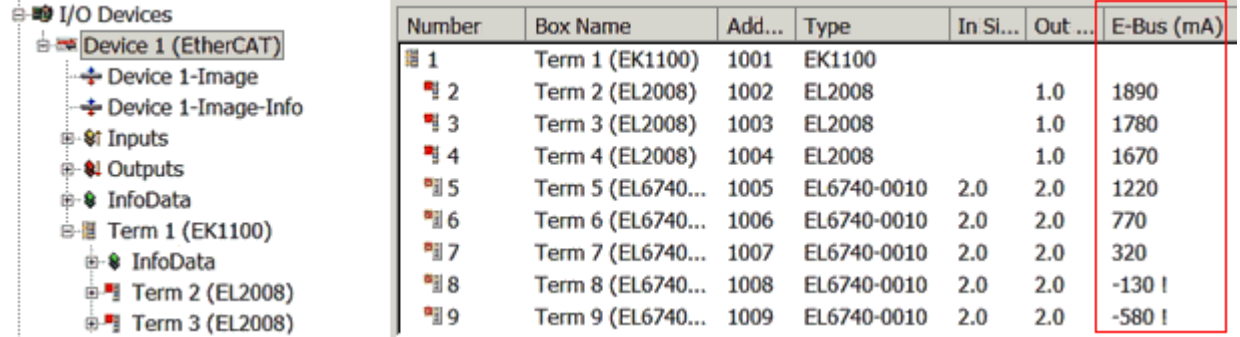

Abb. 9: System Manager Stromberechnung

### *HINWEIS*

### **Fehlfunktion möglich!**

Die E-Bus-Versorgung aller EtherCAT-Klemmen eines Klemmenblocks muss aus demselben Massepotential erfolgen!

### <span id="page-23-0"></span>**3.3 EtherCAT State Machine**

Über die EtherCAT State Machine (ESM) wird der Zustand des EtherCAT-Slaves gesteuert. Je nach Zustand sind unterschiedliche Funktionen im EtherCAT-Slave zugänglich bzw. ausführbar. Insbesondere während des Hochlaufs des Slaves müssen in jedem State spezifische Kommandos vom EtherCAT-Master zum Gerät gesendet werden.

Es werden folgende Zustände unterschieden:

- Init
- Pre-Operational
- Safe-Operational
- Operational
- Bootstrap

Regulärer Zustand eines jeden EtherCAT-Slaves nach dem Hochlauf ist der Status Operational (OP).

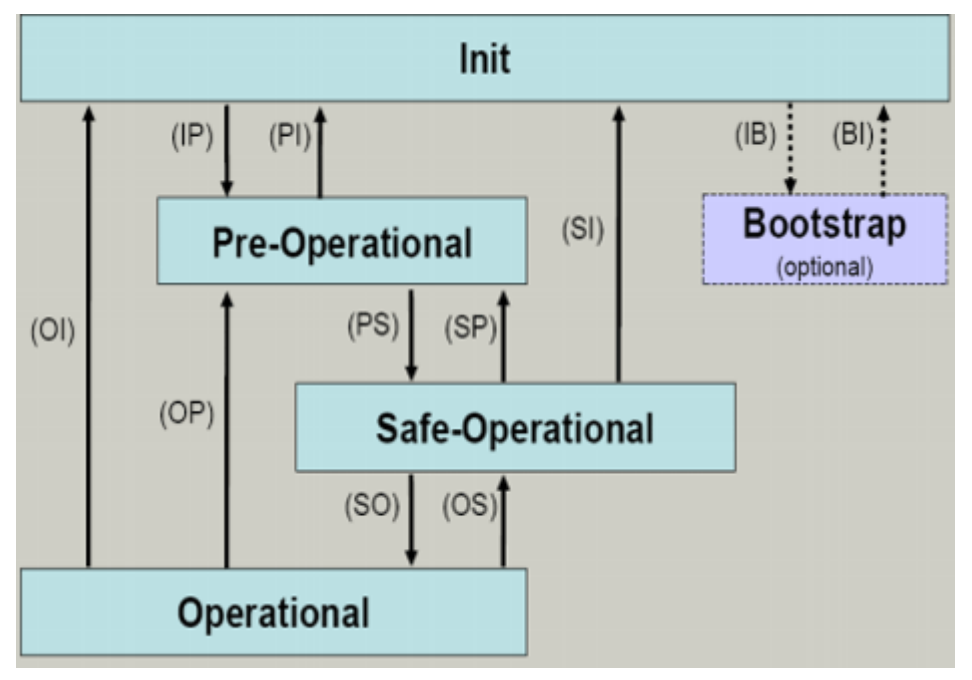

Abb. 10: Zustände der EtherCAT State Machine

### **RECKHOFF**

#### **Init**

Nach dem Einschalten befindet sich der EtherCAT-Slave im Zustand *Init*. Dort ist weder Mailbox- noch Prozessdatenkommunikation möglich. Der EtherCAT-Master initialisiert die Sync-Manager-Kanäle 0 und 1 für die Mailbox-Kommunikation.

### **Pre-Operational (Pre-Op)**

Beim Übergang von *Init* nach *Pre-Op* prüft der EtherCAT-Slave, ob die Mailbox korrekt initialisiert wurde.

Im Zustand *Pre-Op* ist Mailbox-Kommunikation aber keine Prozessdatenkommunikation möglich. Der EtherCAT-Master initialisiert die Sync-Manager-Kanäle für Prozessdaten (ab Sync-Manager-Kanal 2), die Kanäle der Fieldbus Memory Management Unit (FMMU) und, falls der Slave ein konfigurierbares Mapping unterstützt, das Mapping der Prozessdatenobjekte (PDOs) oder das Sync-Manager-PDO-Assignement. Weiterhin werden in diesem Zustand die Einstellungen für die Prozessdatenübertragung sowie ggf. noch klemmenspezifische Parameter übertragen, die von den Default-Einstellungen abweichen.

#### **Safe-Operational (Safe-Op)**

Beim Übergang von *Pre-Op* nach *Safe-Op* prüft der EtherCAT-Slave, ob die Sync-Manager-Kanäle für die Prozessdatenkommunikation sowie ggf. die Einstellungen für die Distributed Clocks korrekt sind. Bevor er den Zustandswechsel quittiert, kopiert der EtherCAT-Slave aktuelle Inputdaten in die entsprechenden Dual Port (DP)-RAM-Bereiche des ESC.

Im Zustand *Safe-Op* ist Mailbox- und Prozessdatenkommunikation möglich, allerdings hält der Slave seine Ausgänge im sicheren Zustand und gibt sie noch nicht aus. Die Inputdaten werden aber bereits zyklisch aktualisiert.

### **Ausgänge im SAFEOP**

Die standardmäßig aktivierte Überwachung mittels Watchdog bringt die Ausgänge im ESC-Modul in Abhängigkeit von den Einstellungen im SAFEOP und OP in einen sicheren Zustand - je nach Gerät und Einstellung - z. B. auf AUS. Wird dies durch Deaktivieren der Überwachung unterbunden, können auch im Geräte-Zustand SAFEOP Ausgänge geschaltet werden bzw. gesetzt bleiben.

#### **Operational (Op)**

Bevor der EtherCAT-Master den EtherCAT-Slave von *Safe-Op* nach *Op* schaltet, muss er bereits gültige Outputdaten übertragen.

Im Zustand *Op* kopiert der Slave die Ausgangsdaten des Masters auf seine Ausgänge. Es ist Prozessdatenund Mailboxkommunikation möglich.

#### **Boot**

Im Zustand *Boot* kann ein Update der Slave-Firmware vorgenommen werden. Der Zustand *Boot* ist nur über den Zustand *Init* zu erreichen.

Im Zustand *Boot* ist Mailbox-Kommunikation über das Protokoll File-Access over EtherCAT (FoE) möglich, aber keine andere Mailbox- und Prozessdatenkommunikation.

### <span id="page-25-0"></span>**4 Montage und Verdrahtung**

### <span id="page-25-1"></span>**4.1 Abmessungen**

### **Platzbedarf im Schaltschrank**

- Die RJ45-Stecker erhöhen die Tiefe in Abhängigkeit ihrer Bauform und des verwendeten Ethernet-Kabels.
- Berücksichtigen Sie oberhalb der Tragschiene zusätzlich ca. 10 mm Höhe um den Switch auf die Schiene [aufrasten \[](#page-26-0) $\geq$  [27\]](#page-26-0) zu können.

### **CU1521-00x0**

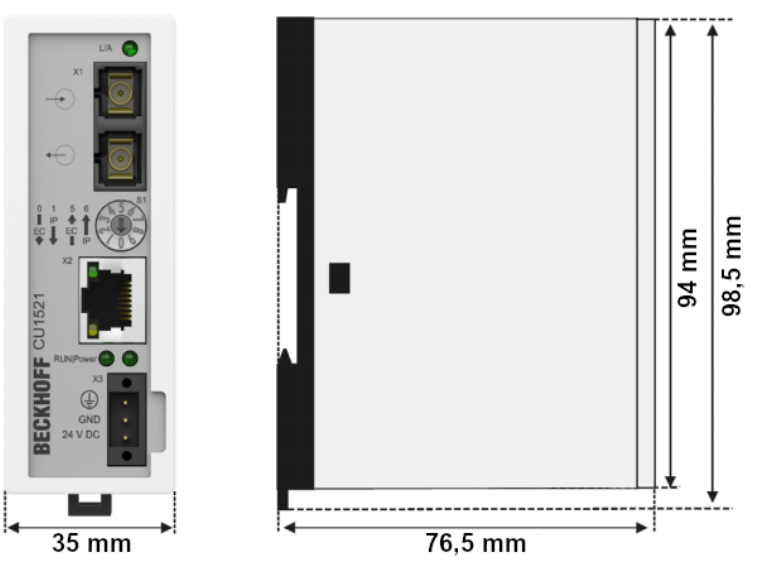

Abb. 11: CU1521-00x0

**CU1561**

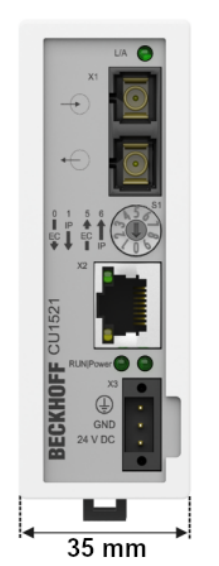

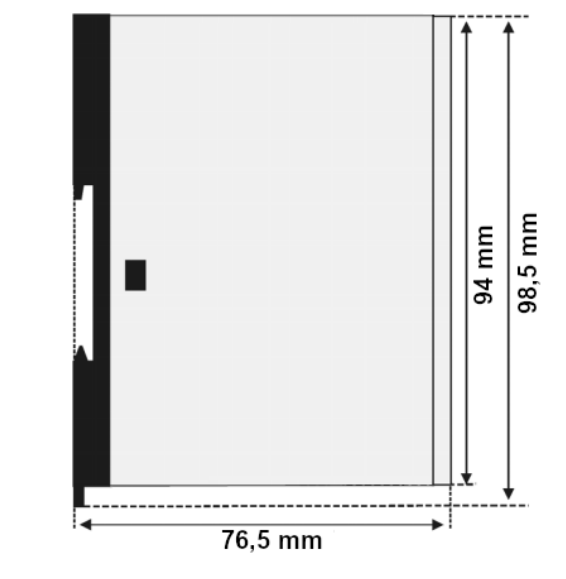

Abb. 12: CU1561

### <span id="page-26-0"></span>**4.2 Montage und Demontage**

Die Konverter CU15xx werden mit Hilfe einer auf 35 mm Hutschiene (nach EN 60715) auf der Montagefläche befestigt.

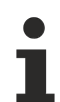

### **Tragschienenmontage**

Beachten Sie, dass der CU15x1 bis zum Kontakt mit der Tragschiene aufgeschoben wird und hörbar auf der Tragschiene einrastet.

#### **Montage**

- Montieren Sie die Tragschiene an der vorgesehenen Montagestelle.
- Hängen Sie das Gerät mit der Feder an der Oberseite seines Rastflansches in die Tragschiene ein (1).
- Drücken Sie die Unterseite des Gerätes (2) gegen die Montagefläche bis es auf der Tragschiene einrastet.
- Schließen Sie die Kabel an.

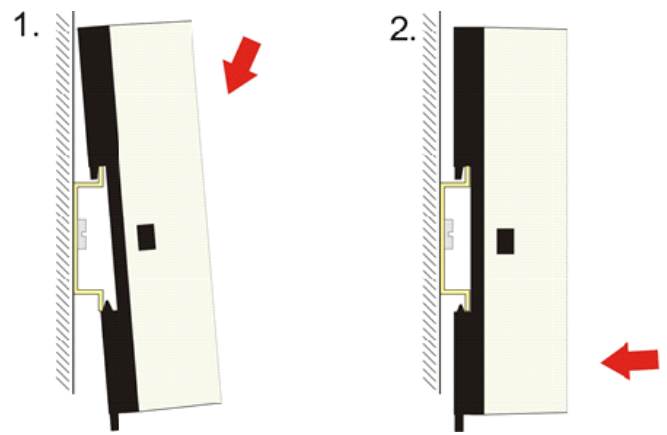

Abb. 13: Montage

#### **Demontage**

- Entfernen Sie alle Kabel.
- Ziehen Sie die Lasche auf der Unterseite des Gerätes (1) mit einem Schraubendreher nach unten.
- Ziehen Sie das Gerät nach oben von der Montagefläche weg (2).

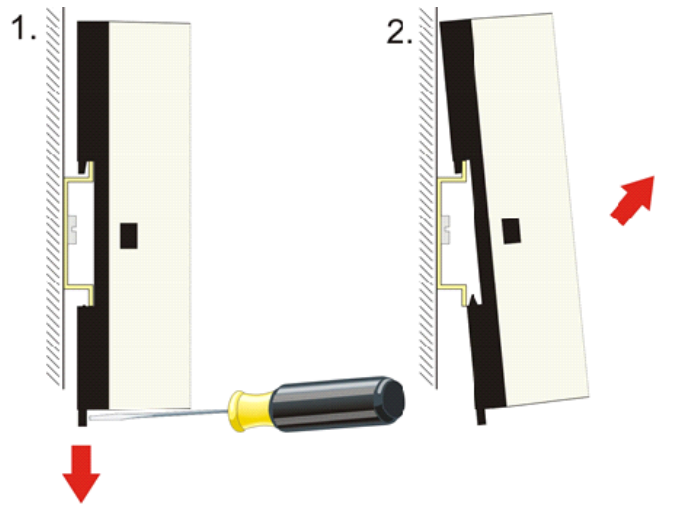

Abb. 14: Demontage

### <span id="page-27-0"></span>**4.3 Verkabelung der Spannungsversorgung**

**Pin-Belegung Anschluss Stromversorgung**

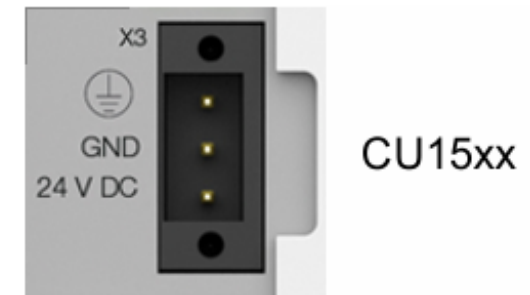

Abb. 15: Pin-Belegung der Anschlussklemme (X3)

### **Zulässige Leitungsquerschnitte des Versorgungssteckverbinders**

Der 3-polige Versorgungssteckverbinder wird mittels Push-in-Verdrahtung angeschlossen.

Folgende Leitungsquerschnitte sind dafür zulässig:

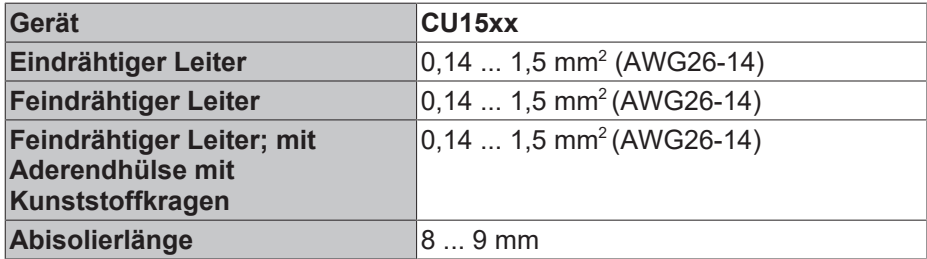

### <span id="page-28-0"></span>**4.4 UL-Hinweise**

**Application**

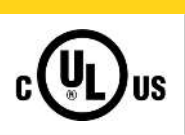

### **VORSICHT**

The modules are intended for use with Beckhoff's UL Listed EtherCAT System only.

### **VORSICHT**

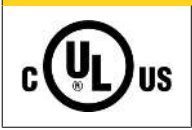

### **Examination**

For cULus examination, the Beckhoff I/O System has only been investigated for risk of fire and electrical shock (in accordance with UL508 and CSA C22.2 No. 142).

### **VORSICHT**

### **For devices with Ethernet connectors**

Not for connection to telecommunication circuits.

### **Grundlagen**

C

UL-Zertifikation nach UL508. Solcherart zertifizierte Geräte sind gekennzeichnet durch das Zeichen:

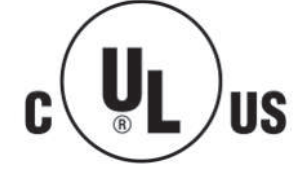

**IIS** 

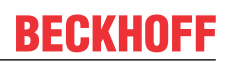

### <span id="page-29-0"></span>**4.5 Entsorgung**

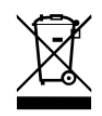

Die mit einer durchgestrichenen Abfalltonne gekennzeichneten Produkte dürfen nicht in den Hausmüll. Das Gerät gilt bei der Entsorgung als Elektro- und Elektronik-Altgerät. Die nationalen Vorgaben zur Entsorgung von Elektro- und Elektronik-Altgeräten sind zu beachten.

### <span id="page-30-0"></span>**5 Inbetriebnahme/Anwendungshinweise**

### <span id="page-30-1"></span>**5.1 Anwendungshinweise**

Die Medienkonverter CU1521, CU1521-0010, CU1561 (im folgenden CU15x1 genannt) setzen physikalisch 10/100 Mbit-Telegramme (FastEthernet) von Kupferphysik (Stecker RJ45) auf Lichtwellenleiter (Stecker SC bzw. Versatile Link) bzw. und zurück, um.

Der CU1521-0020 kann mit SFP/SFP+ -Modulen bestückt werden, so dass die Umsetzung von Kupferphysik (Stecker RJ45) auf verschiedenste Übertragungswege, abhängig vom eingesetzten SFP-Modul, möglich ist.

*HINWEIS*

### **Zulässige SFP-Module**

Nur von Beckhoff qualifizierte SFP-Module (nicht im Lieferumfang) sind zu verwenden siehe [Technische](#page-20-0) [Daten \[](#page-20-0) $\geq$  [21\]](#page-20-0)!

Je nachdem, ob EtherCAT- oder Standard-Ethernet-Telegramme übertragen werden sollen, wird ein besonderes Verhalten vom Konverter erwartet.

#### **Verwendung in: Standard Ethernet 10/100 MBit**

Eine Ethernet-Verbindung ist eine verwaltete Punkt-zu-Punkt-Verbindung zwischen 2 intelligenten Endgeräten.

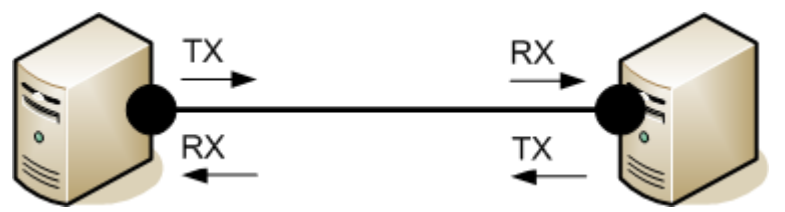

Abb. 16: Punkt-zu-Punkt-Verbindung zwischen zwei Ethernet-Geräten

Beide Geräte senden in Ihre Ethernet-Verbindung das sog. Idle-Muster - wenn sie auch ein entsprechendes empfangen, ist die Verbindung und damit der sog. *Link* hergestellt. In diesem Fall ist beiden Geräte bekannt, dass sie diese Verbindung benutzen können. Wird die Verbindung unterbrochen, besteht kein Link mehr und beide Geräte sind informiert.

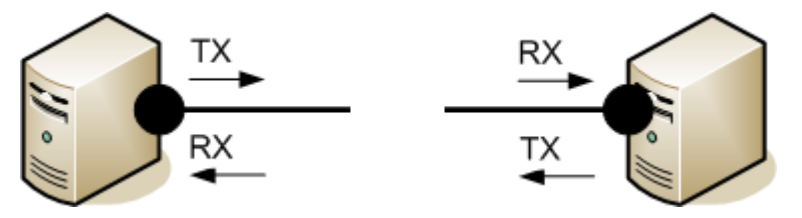

Abb. 17: Unterbrochene Punkt-zu-Punkt-Verbindung

Wenn ein Medienkonverter zwischen beide Stationen geschaltet wird, ist auch dieser ein intelligenter Sender/Empfänger. Würde hier die Verbindung C gestört, würde Teilnehmer A davon nicht unbedingt informiert, er würde weiter Daten an den Konverter über den bestehenden Link B schicken, wo die Daten "versickern". Deshalb unterstützt der CU15x1 *Link Loss Forwarding* (LLF) in eine auszuwählende Richtung. Die Melderichtung wird durch den Aufdruck am CU15x1 dargestellt. Stellt der Konverter also bei Schalterstellung *1* in Abb. *Zwischengeschalteter Medienkonverter in Ethernet-Verbindung* eine Unterbrechung von Verbindung C fest, entzieht er auch Verbindung B den Link.

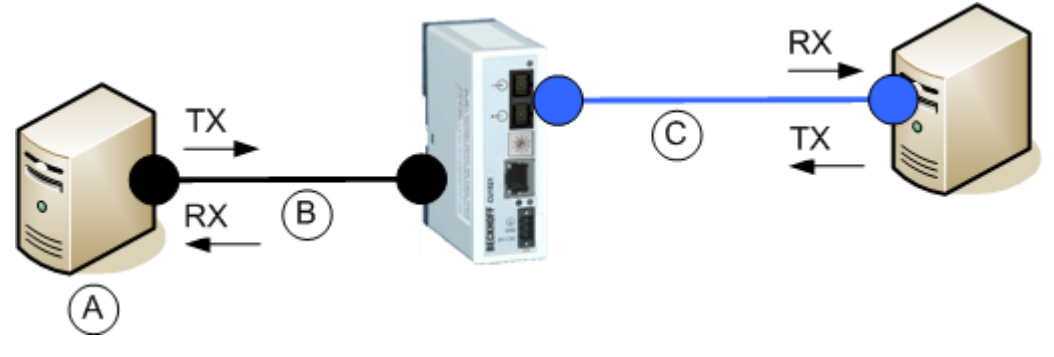

Abb. 18: Zwischengeschalteter Medienkonverter in Ethernet-Verbindung

In den beiden IP-Einstellungen arbeitet der CU15x1 als Store-and-Forward-Netzwerkgerät mit Checksummen-Prüfung. Fehlerhafte Frames (CRC-Fehler), zu kurze (<64 Bytes) und zu lange (>1522 Bytes) Frames werden nicht weitergeleitet.

#### **Verwendung in: EtherCAT 100 MBit**

Bei der Verwendung als Medienkonverter in einem EtherCAT-Netzwerk sind andere Eigenschaften erforderlich:

- konstante geringe Verzögerung bei der Frame-Durchleitung, unabhängig von der Framelänge
- schnelle Link-Detektion bei Auf- und Abbau der Verbindung
- Kennung als eigenes EtherCAT-Gerät mit Diagnose

EtherCAT-Slaves verarbeiten die EtherCAT-Telegramme in der Vorwärtsrichtung aus Sicht des Masters. Demzufolge kann bei den CU15x1 je nach Einsatzfall die Durchleitung X1 --> X2 oder X2 --> X1 die Vorwärtsrichtung sein. Diese ist am Drehschalter vor Inbetriebnahme einzustellen, die Pfeilrichtung von S1 gibt die eingestellte Vorwärtsrichtung wieder.

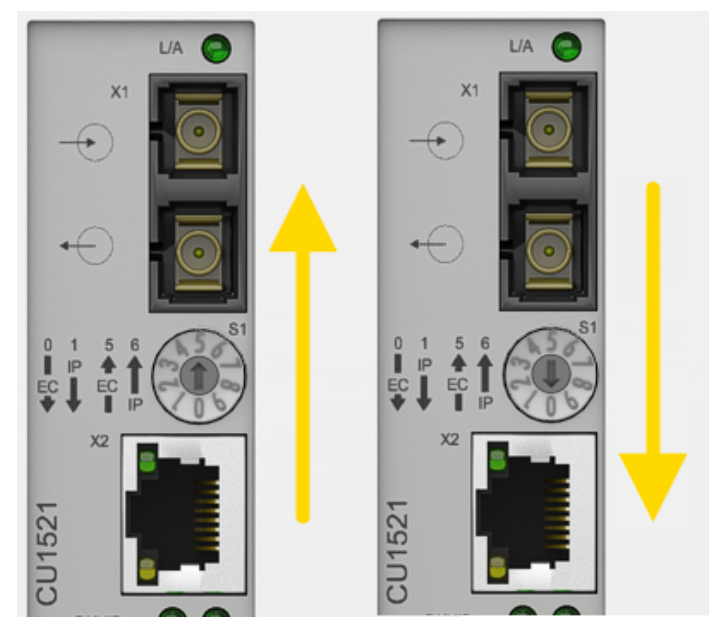

Abb. 19: Einstellung der Vorwärtsrichtung am Medienkonverter

Es ist grundsätzlich auf die richtige Drehschalterstellung zu achten, so dass der CU15x1 in Vorwärtsrichtung betrieben wird. Beispielsweise ist in Abb. *Kupfer -> LWL-> Kupfer- Betrieb zweier Medienkonverter* der linke CU15x1 als Kupfer --> LWL (Drehschalterstellung 5), der rechts CU15x1 als LWL --> Kupfer (Drehschalterstellung 0) zu betreiben.

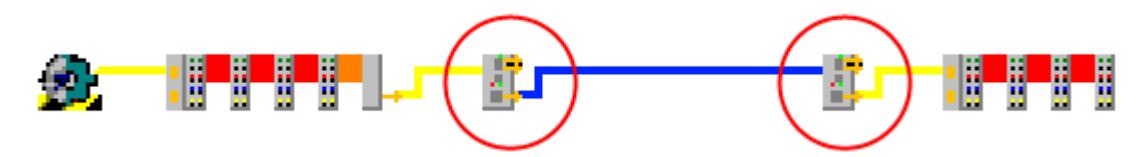

Abb. 20: Kupfer -> LWL-> Kupfer- Betrieb zweier Medienkonverter

Wird die gegensätzliche Drehrichtung eingestellt ist das Folgeverhalten vom EtherCAT-Master abhängig. Unter Umständen wird der gescannte CU15x1 dann an einer anderen Position in die Topologie eingebaut oder er verursacht eine INIT\_VPRS-Fehlermeldung des EtherCAT-Masters.

#### **Framegröße im Ethernet Mode**

Im Ethernet Mode wird nur eine Framegröße von 64 bis 1522 Byte unterstützt.

#### <span id="page-33-0"></span>**Betriebs- und Einsatzhinweise zu SFP-Modulen mit dem CU1521-0020**

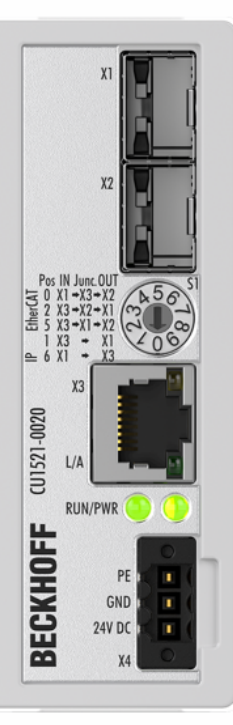

Abb. 21: CU1521-0020, Drehschalterstellungen und Ports

#### **EtherCAT-Modus**

- Alle 3 Ports X1, X2, X3 sind in der per Drehschalter bezeichneten Reihenfolge in Betrieb
- Der CU1521-0020 kann als 2-Port-Medienkonverter oder als 3-Port-Abzweig mit Medienkonverterfunktion verwendet werden
- Die Ports X1/X2 können mit verschiedenen SFP bestückt werden, mindestens einer ist nötig (siehe folgenden SFP-Hinweis)
- 100Mbit-EtherCAT wird unterstützt (Stand 2023), Gbit-EtherCAT ist in Vorbereitung (es werden dennoch 1Gbit-SFP benötigt!)
- Es sollten nur von Beckhoff freigegebene SFP-Module verwendet werden, um die EtherCAT-Tauglichkeit sicherzustellen

### **Ethernet-Modus**

- Es sind die 2 Ports X1 und X3 in Betrieb das Gerät arbeitet als Medienkonverter
- An Port X1 und X3 können verschiedene Geschwindigkeiten (10Mbit, 100Mbit, 1Gbit) anliegen.
- Das Gerät arbeitet im Store-and-Forward-Prinzip
- Port X1 muss mit einem SFP bestückt werden (siehe folgenden SFP-Hinweis)
- Das Gerät unterstützt "Link Loss Forwarding"

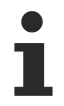

### **Einsatzhinweise zu den SFP-Modulen**

Der SFP wird von Beckhoff nicht als Zubehör vertrieben und ist nicht Bestandteil des Lieferumfangs.

Eine Funktionsgarantie und Kompatibilität mit allen weltweit erhältlichen SFPs kann von Beckhoff nicht gegeben werden. Bei der individuellen Beschaffung des SFP ist auf folgende Punkte zu achten:

- den passenden Betriebstemperaturbereich des SFP
- kein Einsatz von 100 Mbit Modulen, nur 1Gbit SFPs sind zulässig
- keine SFP+ Module (SFP+ bedeutet >1Gbit)

Im EtherCAT-Betrieb darf der verwendete SFP den Betrieb (LinKontrolle, Timing) nicht beeinträchtigen.

Folgende Typen sind von Beckhoff qualifiziert worden (Stand 2023):

- Cisco GLC-BX40-D-I und GLC-BX40-U-I, Bidirectional optical fiber, LC/PC, 40km, 1550/1310nm

- FS 36888 und 36889, Bidirectional optical fiber, LC/PC, 40km, 1550/1310nm

### **Erdung/Schirmung**

Der FE-Kontakt an der Versorgungsbuchse ist direkt mit dem Tragschienenkontakt verbunden. Achten Sie bei der Montage auf eine leitfähige Verbindung zur Tragschiene.

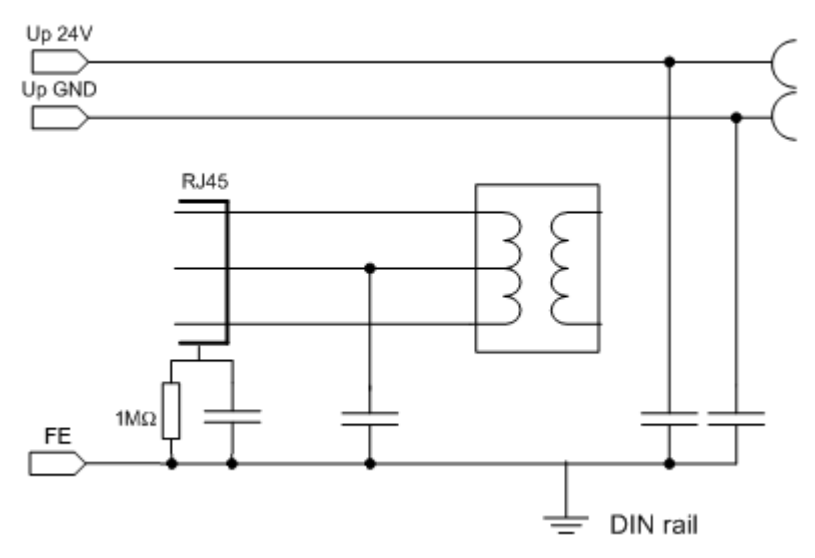

Abb. 22: Internes Erdungskonzept

#### **Firmware Update**

Ein Firmware-Update über EtherCAT ist bei den Geräten CU15x1 nicht möglich.

#### **Allgemeine Hinweise**

Der CU15x1 übernimmt die Einstellung des Drehschalters beim Anlegen der Betriebsspannung, es sei denn, der Drehschalter steht in einer unzulässigen Stellung. Dann übernimmt der CU15x1 die Einstellung, sobald der Drehschalter zum ersten Mal eine gültige Einstellung erreicht.

Wird der Drehschalter während des gültigen Betriebs verstellt, ändert der CU15x1 seine Funktion nicht, zeigt diesen Zustand aber durch seine LED an, siehe [Diagnose \[](#page-18-0)[}](#page-18-0) [19\]](#page-18-0). Vor dem nächsten Spannungs-Neustart ist die richtige Schalterstellung wiederherzustellen!

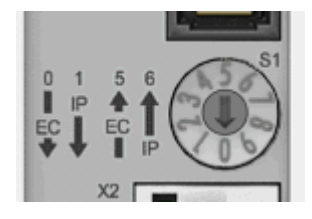

Abb. 23: Drehschalter

Der schräge Einbau der LWL-Buchse im CU1521, CU1521-0010 und CU1561vermindert den Biegeradius des LWL-Kabels, wenn es im Schaltschrank auf die Kabelebene geführt wird (Abb. *Schräger Einbau der LWL-Buchse*).

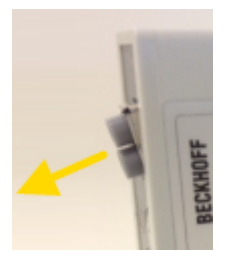

Abb. 24: Schräger Einbau der LWL-Buchse

### <span id="page-36-0"></span>**5.2 Hinweise für Konverter mit RJ45-LWL-Anschluss**

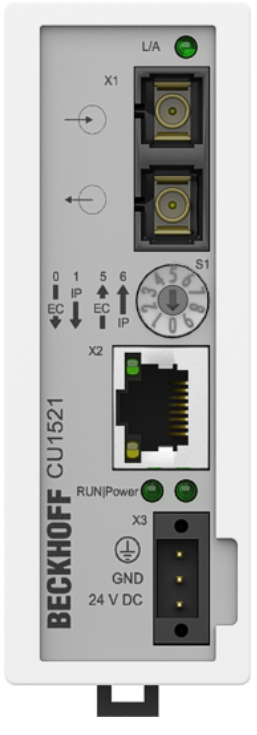

Abb. 25: CU1521

#### **Tragschienenmontage**

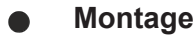

Beachten Sie, dass die CU15x1 bis zum Kontakt mit der Tragschiene aufgeschoben wird und hörbar auf der Tragschiene einrastet.

Siehe Kapitel [Tragschienenmontage \[](#page-26-0) $\geq$  [27\]](#page-26-0).

### <span id="page-37-0"></span>**5.2.1 Grundlagen der LWL-Technologie**

Bei der Verwendung von LWL-Verbindungen zur Datenübertragung gibt es verschiedene Einflussfaktoren auf die Signalübertragung, die beachtet werden müssen, um eine zuverlässige Übertragung gewährleisten zu können. Im Folgenden werden wichtige Grundlagen zur LWL-Technologie beschrieben.

### **Dämpfung**

Am Ende einer Verbindung mit Lichtwellen-Leitern kommt weniger Licht an, als am Verbindungsanfang eingespeist wurde. Dieser Lichtverlust zwischen Anfang und Ende der Übertragungsstrecke wird als Dämpfung bezeichnet. Die Dämpfung zwischen zwei Punkten wird häufig in Dezibel (dB) angegeben. Dezibel ist jedoch keine Einheit, sondern es handelt sich um ein Verhältnis, im Falle der LWL um das Verhältnis zwischen der Lichtenergie am Anfang und am Ende der Verbindung. Es ist der zehnte Teil eines Bel (B) (1 B = 10 dB). Allgemein zeigt Dezibel einen Leistungspegel L<sub>P</sub> aus dem Verhältnis einer Leistung P<sub>1</sub> zu einer anderen Leistung P<sub>2</sub>.

• L<sub>P</sub>[dB] = 10\*log<sub>10</sub>(P<sub>1</sub>/P<sub>2</sub>)

Ein positiver Leistungsfaktor ist eine Signalverstärkung, ein negativer Leistungsfaktor hingegen eine Abschwächung bzw. Dämpfung des Signals.

Die Dämpfung einer LWL-Verbindung ist maßgeblich von drei Einflussfaktoren bestimmt. Diese Einflussfaktoren sind die Dämpfung in der LWL-Faser, die Dämpfung in den Steckverbindung und die Dämpfungen, die durch Spleiße in der LWL-Verbindung entstehen. Die gesamte Dämpfung ergibt sich daher durch

• LWL-Streckenverlustdämpfung [dB] = Faserverlustdämpfung [dB] + Steckereinfügedämpfung [dB] + Spleißeinfügedämpfung [dB]

Wobei

- Faserverlustdämpfung [dB] = Faserdämpfungskoeffizient [dB/km)] x Länge [km]
- Steckereinfügedämpfung [dB] = Anzahl Steckverbinder x Steckereinfügedämpfung [dB]
- Spleißeinfügedämpfung [dB] = Anzahl Spleiße x Spleißeinfügedämpfung [dB]

#### **Dispersion**

Ein weiterer Einfluss, der bei der Signalübertragung beachtet werden muss ist die Dispersion. Die Dispersion beschreibt die Spreizung bzw. Verbreiterung eines Lichtimpulses. Durch Laufzeitunterschiede, die sich im Lichtwellenleiter durch verschiedene Einkopplungswinkel der Lichtwellen ergeben, verbreitet sich der optische Puls und ist daher am Ausgang breiter, als am Eingang. Je länger die Übertragungsstrecke ist, umso größer ist auch die Dispersion.

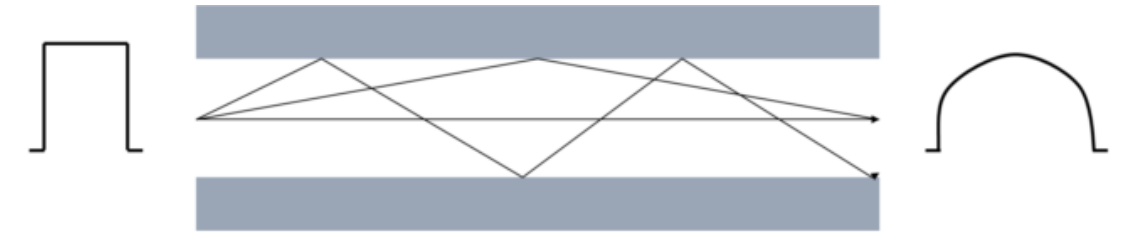

Abb. 26: Dispersion

Wenn höhere Datenraten durch die LWL-Verbindung übertragen werden sollen, müssen die Impulse am Eingang schneller gesendet werden. Dann kann es jedoch passieren, dass Impulse am Ausgang ineinanderlaufen und so nicht mehr voneinander unterschieden werden können. Die Dispersion begrenzt so die maximale Bandbreite der LWL-Verbindung.

Die maximale Bandbreite ist im Datenblatt eines LWL-Kabels als Bandbreiten-Längen-Verhältnis in der Einheit MHz\*km angegeben. Je länger also die Übertragungsstrecke ist, desto geringer ist die verfügbare Bandbreite. Im Datenblatt einer LWL-Faser ist immer das Bandbreiten-Längen-Verhältnis bzw. -Produkt angegeben. Die Länge der Übertragungsstrecke kann dann mit der notwenigen Bandbreite ausgerechnet werden.

s [km] = Bandbreite [MHz] / Bandbreiten-Längen-Verhältnis [MHz/km]

#### **Weitere Einflüsse auf die Signalübertragung**

Neben den Haupteinflüssen (Dämpfung und Dispersion), die die Übertragungsstrecke begrenzen, muss bei der Installation und der Wartung von LWL-Übertragungsstrecken auf Sorgfalt geachtet werden.

Scharfe Knicke und Mikrobiegungen in der LWL-Faser führen zu zusätzlichen Reflexionen in der Faser, wodurch die Einflüsse der Dämpfung und der Dispersion verstärkt werden. Angegebene Biegeradien von LWL-Kabeln sind unbedingt zu beachten.

Auch schlecht installierte Verbinder haben einen großen Einfluss auf die Signalqualität. Durch mangelhafte Verbindungen hat die LWL-Faser möglicherweise einen zu großen Abstand zum Verbindungsstück, sodass die Lichtwellen nicht im richtigen Eintrittswinkel in die Faser gelangen.

Der dritte, zu beachtende, Einfluss auf die Signalübertragung ist die Verschmutzung oder Beschädigung von LWL-Faserenden. Verschmutzungen oder Beschädigungen sind, aufgrund der Größe der Faser von häufig nur 125 µm, nicht mit bloßen Auge erkennbar. Nur ein Mikroskop mit ausreichender Vergrößerung (mind. Faktor 100) ermöglicht die Prüfung der Faserenden. Um Verschmutzungen vorzubeugen sollte immer die zum Kabel mitgelieferte Kabelabdeckung auf das Faserende gesteckt werden.

#### **Leistungs- und Dämpfungsbudget**

Das Leistungsbudget gibt die minimal zwischen Sender und Empfänger vorhandene Leistung an. Das Dämpfungsbudget hingegeben beschreibt die vorhandene Dämpfung zwischen Sender und Empfänger durch die bereits beschrieben Dämpfungseinflüsse Faser, Verbindungen und Spleiße.

In LWL-Sendern bzw. Empfängern sind Transceiver verbaut (von engl. Transmitter (Sender) und Receiver (Empfänger)). Dieser Transceiver ist ein kombiniertes Sende- und Empfangsgerät. Im Datenblatt des Transceivers gibt es zwei Werte, die für die Berechnung des Leistungsbudgets notwendig sind. Diese Werte sind die **minimale Ausgangsleistung** des Senders und die **maximale Empfindlichkeit** des Empfängers. Es wird dabei also immer der Worst-Case, die geringste Leistung zwischen Sender und Empfänger, betrachtet. Beide Werte werden häufig in der Einheit Dezibel Milliwatt (dBm) angegeben. dBm beschreibt einen Leistungspegel bezogen auf einen Referenzwert von 1 mW.

• L<sub>P</sub>[dB] = 10\*log<sub>10</sub>(P<sub>1</sub>/1 mW)

0 dBm entspricht dann einem Leistungswert von 1 mW, positive dBm Werte zeigen Leistungswerte >1 mW und negative dBm Werte zeigen Leistungswerte <1 mW.

Die Differenz zwischen der maximalen Ausgangsleistung und der minimalen Empfindlichkeit am Eingang ergibt den Leistungspegel.

• Leistungspegel = minimale Ausgangsleistung - maximalen Empfindlichkeit

Der Dämpfungspegel ergibt sich aus den oben beschriebenen Einflüssen auf die Dämpfung.

• Dämpfungspegel [dB] = Faserverlustdämpfung [dB] + Steckereinfügedämpfung [dB] + Spleißeinfügedämpfung [dB]

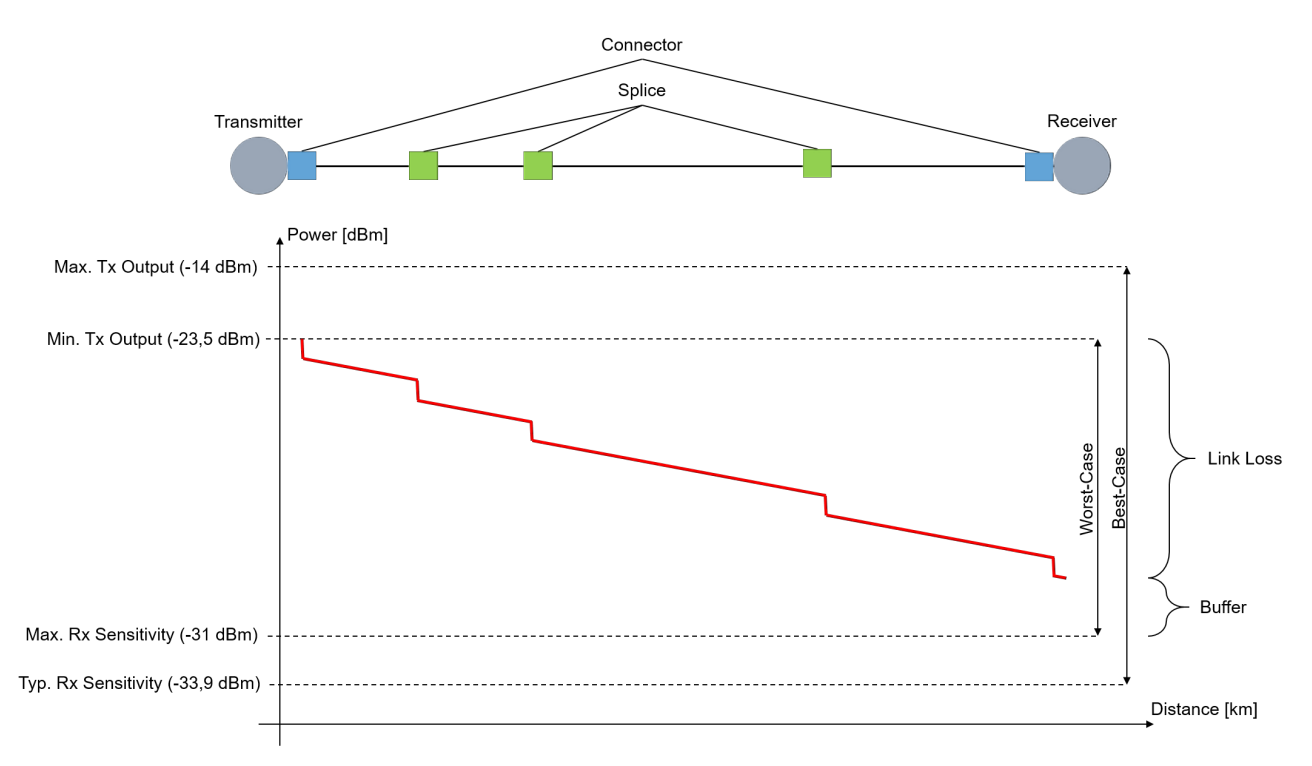

#### Abb. 27: Leistungs- und Dämpfungsbudget

Der Dämpfungspegel darf den Leistungspegel nicht überschreiten. Empfohlen wird ein Leistungspuffer von >3 dB, damit auch trotz Leistungsverlusten ein Langzeitbetrieb über Jahre möglich ist. Im Sender befindliche Quellen können altern und an Leistung verlieren, Steckverbinder oder Spleiße können sich verschlechtern oder Steckverbinder können schmutzig werden, wenn sie zum Umleiten oder Testen geöffnet werden. Wenn Kabel versehentlich durchtrennt werden, ist ein überschüssiger Spielraum erforderlich, um Spleiße zur Wiederverbindung unterzubringen.

#### **Beispielrechnung von Leistungs- und Dämpfungsbudget**

In einer Beispielrechnung soll hier einmal das Leistungs- und Dämpfungsbudget für eine Übertragungsstrecke von 2,1 km zwischen einem EK1501 und einem EK1521 mit einer Multimode-Faser der Stärke 50/125 µm berechnet werden. Die beiden betrachteten LWL-Koppler haben denselben Transceiver. Die optischen Daten sind in den [Technischen Daten des EK1521](https://infosys.beckhoff.com/content/1031/ek1122_ek15xx/1881470603.html?id=7608189674149603611) angegeben.

Zuerst muss das Leistungsbudget berechnet werden, welches zwischen den beiden Kopplern vorhanden ist:

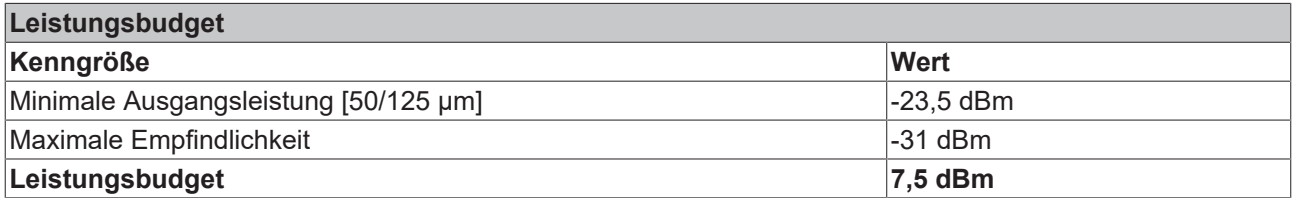

Im nächsten Schritt muss das Dämpfungsbudget, also die Dämpfung über die gesamte Übertragungsstrecke berechnet werden. Für dieses Beispiel wird eine Mulitmode-Faser der Stärke 50/125 µm von Beckhoff eingesetzt (ZK1091-1001-xxxx). Im Datenblatt des LWL‑Kabels ist bei einer Wellenlänge von 1300 nm eine maximale Dämpfung von 0,8 dB/km angegeben. Das Kabel wird an beiden Seiten über einen SC-Stecker verbunden. Der typische Dämpfungswert von SC-Steckern ist 0,25 dB, sollte jedoch trotzdem anwendungsspezifisch geprüft werden. Über die gesamte Strecke wurde 3 Mal gespleißt. Pro Spleißverbindung kann eine typische Dämpfung von 0,3 dB angenommen werden, jedoch ist die Dämpfung eines Spleißes abhängig von seiner Güte. Aus diesen Werten muss im Folgenden das Dämpfungsbudget berechnet werden.

### **BECKHOFF**

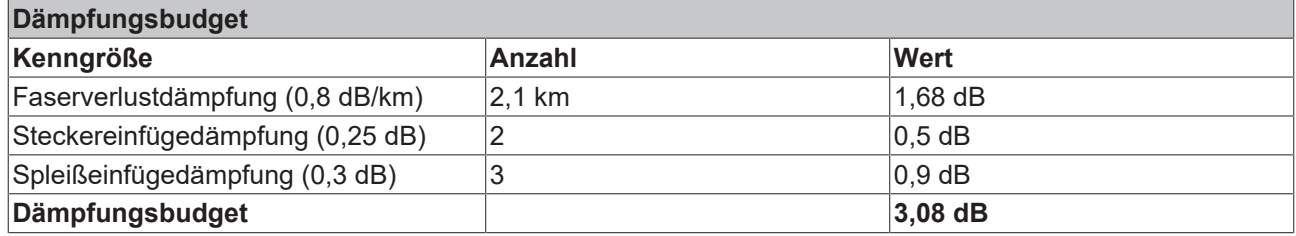

Wenn man nun das Dämpfungsbudget vom Leistungsbudget abzieht, ergibt sich ein Leistungsbuffer von 4,42 dB. Dieses ist größer als 3 dB und ist daher für die meisten Anwendungen als Buffer ausreichen, sodass auch ein zusätzlicher Spleiß oder eine geringe Verschmutzung der Faser nicht zum Ausfall der Datenübertragung führen würde.

Sollten im Datenblatt von Transceivern, Kabeln oder Steckern mehrere Werte für eine Kenngröße angegeben werden, sollte immer der schlechteste Wert angenommen und mit diesem Wert gerechnet werden.

Bei der betrachteten Übertragungsstrecke muss neben der Dämpfung auch immer das im Datenblatt der Faser angegebene Bandbreiten-Längen-Verhältnis betrachtet werden und, wie oben gezeigt, ausgerechnet werden, ob die Umsetzung der Länge der Übertragungsstrecke mit der gewünschten Bandbreite und der Faser möglich ist.

#### **Messtechnische Evaluierung einer LWL-Übertragungsstrecke**

Eine LWL-Übertragungsstrecke kann mit Kennwerten aus Datenblättern beschrieben und evaluiert werden. Um jedoch ein reales Ergebnis zur Dämpfung über die gesamte Strecke zu haben, muss die Strecke mit einem optischen Leistungsmesser (engl. Optical Power Meter, OPM) vermessen werden. Mit einem OPM kann die Leistung am Ende der Übertragungsstrecke gemessen werden.

Bei der Messung mit einem OPM ist unbedingt zu beachten, dass lediglich der benötigte Adapter (FC, SC, …) an das OPM geschraubt ist. Werden mehrere Adapter übereinander an das OPM geschraubt ist die Entfernung zwischen dem Stecker und dem Detektor im OPM zu groß, sodass geringere Leistungswerte angezeigt werden (größere Dämpfung als real vorhanden).

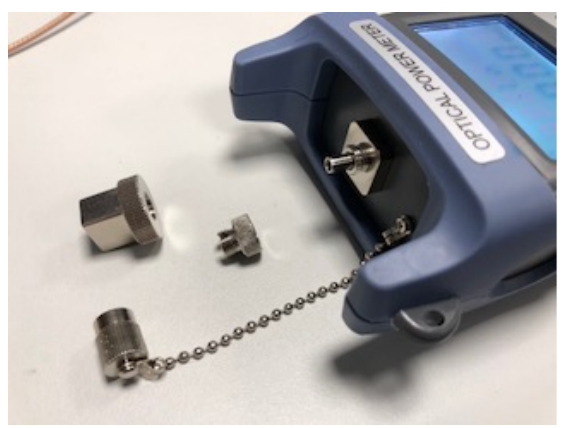

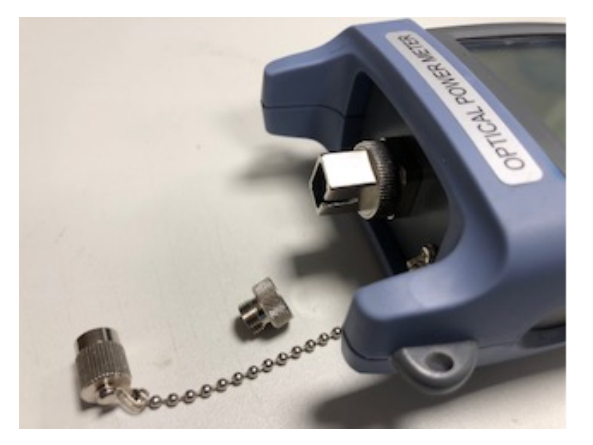

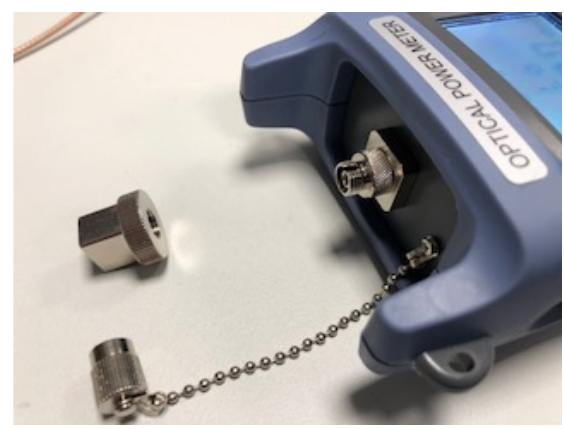

OPM ohne Adapter OPM mit aufgeschraubtem FC Adapter

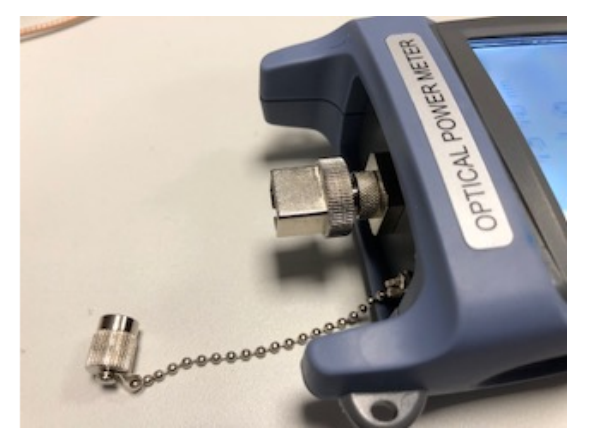

OPM mit aufgeschraubtem SC Adapter OPM mit aufgeschraubtem FC u. SC Adapter - FALSCH

### <span id="page-42-0"></span>**5.2.2 Hinweise zum verwendbaren LWL-Kabel**

### **Allgemeine Informationen zu LWL-Typen**

Man unterscheidet bei Lichtwellenleitern (LWL) nach Multimode- und Singlemodetypen und nach Stufenund Gradientenindex.

#### **Stufen- und Gradientenindex**

Lichtwellenleiter bestehen aus zwei konzentrischen Materialien, dem Kern und einer Umhüllung. Dazu kommt noch ggf. ein (farbiger) Schutzmantel. Kern und Umhüllung haben einen unterschiedlichen Brechungsindex, deshalb werden die Lichtwellen (Moden; eine Mode ist eine Eigenwelle im LWL) an der Übergangsstelle reflektiert und in den Kern zurückgeworfen. Durch den sprunghaften Brechungsindexübergang wird diese Faser als Stufenindex bezeichnet. Wird durch Materialvermischung ein allmählicher/parabolischer Übergang vom Kernbrechungsindex zum Mantelbrechungsindex erreicht, wird dies als Gradientenindex bezeichnet. Bei der Gradienteindexfaser werden die Moden allmählich zum Kern zurückgebeugt, dadurch findet ein Laufzeitausgleich statt und die Qualität eines Lichtpulse am Austrittsende ist deutlich besser als bei einer Multimode-Stufenindexfaser, bei der verschiedene Lichtmoden unterschiedlich lange Signallaufzeiten haben (Modendispersion) - eine Flankenverschleifung ist dort die Folge.

#### **Singlemode**

Singlemode-Fasern haben einen sehr dünnen Kern (9 µm) und leiten deshalb nur eine einzige Mode des verwendeten Lichts mit hoher Signalgüte und fast ohne Modendispersion. Es gibt sie nur als Stufenindexfaser. Durch die hohe Signalgüte eignen sie sich für große Übertragungsbandbreiten > 10 GHz\*km und Entfernungen > 50 km. Das Brechzahlprofil von Singlemode-Fasern ist so dimensioniert, dass die bei Multimode-Fasern problematische Mehrwegeausbreitung (intermodale Dispersion) entfällt – das Signallicht breitet sich in einer Singlemode-Faser nur in einem einzigen geführten Wellenleitermodus aus, daher die Bezeichnung single-mode. Damit sind wesentlich größere Übertragungsdistanzen und/oder -bandbreiten möglich, und der als nächstes auftretende limitierende Effekt ist die Farbverzerrung des übertragenen Modus.

#### **Multimode**

Multimode-LWL werden als Stufenindex oder Gradientenindex gefertigt. Stufenindex-Multimodefasern eignen sich für Übertragungsbandbreiten bis 100 MHz\*km und Entfernungen bis max. 1 km. Gradientenindex-Multimodefasern mit einem Kern von 50 oder 62,5 µm erreichen Übertragungsbandbreiten > 1 GHz\*km und Reichweiten > 10 km. Multimode bedeutet, dass der Kern des LWL-Kabels dick genug ist, damit sich mehrere Moden des verwendeten Lichts reflektierend im Kabel fortbewegen können.

Es gibt unterschiedliche Typen von Multimode-LWL-Fasern, die für unterschiedliche Wellenlängen oder Übertragungsquellen optimiert sind. Durch die Optimierung der Faser für unterschiedliche Wellenlängen unterscheidet sich die Dämpfung bei unterschiedlichen Übertragungsraten und das Bandbreiten-Längen-Verhältnis für die unterschiedlichen Fasertypen. Die genauen Werte müssen dem Datenblatt der ausgewählten Faser für die jeweilige Anwendung entnommen werden, um so zu prüfen, ob der Einsatz der ausgewählten Faser sinnvoll ist.

- OM1: 62,5/125 µm, optimiert für 1300 nm LEDs
- OM2: 50/125 µm, optimiert für 1300 nm LEDs
- OM3: 50/125 µm, optimiert für 850 nm VCSEL (von englisch vertical-cavity surface-emitting laser)
- OM4: 50/125 µm, optimiert für 850 nm VCSEL (von englisch vertical-cavity surface-emitting laser)

### <span id="page-43-0"></span>**5.2.3 Einsatz mit dem CU1521 und CU1521-0010**

Der CU1521, CU1521-0010 ist zur Kombination mit LWL-Kabeln mit folgenden Eigenschaften bestimmt:

- SC Duplex Stecker.
- CU1521: Duplex Multimode 50/125 µm oder 62,5/125 µm (innerer/äußerer Kerndurchmesser). Der Einsatz von beiden Durchmessern ist möglich. Es wird jedoch die Verwendung von 50/125 µm aufgrund der geringeren Dämpfung empfohlen.
- CU1521-0010: Duplex Singlemode 9/125 µm (innerer/äußerer Kerndurchmesser). Ein typ. verwendbares Kabel kann nach der Spezifikation ITU-T G.652.D (0.4 dBm/km bei 1300 nm) gefertigt sein.

### **Empfohlene Stecker**

Es wird der Einsatz von SC/PC -Steckern für den Anschluss des CU1521, CU1521-0010 empfohlen. Der Vorteil dieser Stecker in "PC" (physical contact) Ausführung ist die ballige Endfläche, so dass beim Zusammenstecken der Stecker der für die Übertragung relevante Bereich des Faserkerns optimal verbunden wird. Weitere Ausführungen sind z. B. SC/UPC (ultrapolish PC), SC/**HRL** (high return loss) oder SC/**APC**-Stecker (angled physical contact). Bei diesen Steckern wird zusätzlich durch die mit ca. 8° zur Faserachse angewinkelte Steckerendfläche reflektiertes Licht aus dem Kern über das Mantelglas in die Luft hinaus gebrochen, was Störungen in der Datenübertragung vermeidet und die Kerngröße der Rückstreuung optimiert.

### **50/125 µm oder 62,5/125 µm**

Der Einsatz von beiden Durchmessern ist möglich. Es wird jedoch die Verwendung von 50/125 µm aufgrund der geringeren Dämpfung empfohlen.

Im LWL-Bereich werden üblicherweise die Wellenlängen 850 nm und 1300 nm für die Datenübertragung verwendet. Die am Markt verfügbaren Glasfaserkabel sind meist zur Verwendung in einem dieser Bereiche optimiert, da die Dämpfung des Signals (wie auch im Kupferkabel) frequenzabhängig ist. Mit Glasfaserkabeln werden große Reichweiten von mehreren Kilometer erzielt. Allgemein weisen Glasfaserkabel bei Wellenlängen 1300 nm eine geringere Dämpfung auf als bei 850 nm.

Im CU1521, CU1521-0010 wird ein Transceiver mit der Wellenlänge 1300 nm eingesetzt.

### **Reichweite und Bandbreitenprodukt**

LWL-Kabel sind in verschiedenen Qualitäten von namhaften Herstellern erhältlich. Für den Anwender maßgebend ist u. a. das frequenzabhängige Bandbreitenprodukt eines Kabels, angegeben in [MHz\*km. Je größer das Bandbreitenprodukt, desto geringer ist die Dämpfung - damit steigt die mit diesem Leiter erzielbare Reichweite (s. ITU-T G-651)]. Zur Erzielung der maximalen Reichweite mit dem CU1521, CU1521-0010 sind deshalb Lichtwellenleiter mit einem möglichst hohen Bandbreitenprodukt bei 1300 nm zu verwenden - empfohlen wird der Einsatz von LWL der Klasse OM2 (EN50173:2002).

Standard-LWL verfügen über ein Bandbreitenprodukt von mindestens 500 MHz\*km bei 1300 nm, höherwertigere für Entfernungen > 500 m über > 1000 MHz\*km.

Um die Maximalreichweiten zu erzielen, muss die Gegenstelle zum CU1521, CU1521-0010 ebenfalls solche Reichweiten unterstützen.

#### **Verlegehinweise**

Beim Verlegen von LWL ist u. a. zu beachten

- zulässiger Biegeradius
- zulässige Zugfestigkeit
- Empfindlichkeit der ungeschützten Kontaktenden

Zur weiteren Information können folgende weitere Quellen hilfreich sein:

- ITU Empfehlung ITU-T G.651 G.655
- EN 50173:2002
- EN 60793-2

### <span id="page-44-0"></span>**5.2.4 Verbinden und Lösen des LWL-Kabels am Abzweig**

*HINWEIS*

### **Beschädigung des Kabels möglich!**

Zur Demontage des LWL-Kabels ziehen sie nur am Stecker, der die Verriegelung löst - niemals am LWL-Kabel allein!

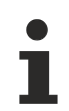

### **Gekreuzte Kabel**

Beachten Sie, daß bei der Verbindung der CU1521, CU1521-0010 zur Gegenstelle ggf. "gekreuzte" Kabel verwendet werden müssen um eine Verbindung herzustellen.

#### **Praxistipp:**

Der infrarote Lichtaustritt kann mittels manchen Digital-/Handykameras sichtbar gemacht werden (siehe Abb. *Visualisierung von infrarotem Licht am SC Duplex Stecker*), ob die verwendete Kamera die IR-Wellenlängen empfangen kann; muss im Einzelfall geprüft werden. Stellen Sie sicher, dass beim Stecken der LWL-Leitung nicht "Licht auf Licht" trifft (Tx -> Tx). In diesem Fall kann keine Verbindung aufgebaut werden und die Kabel sind zu kreuzen (Tx -> Rx).

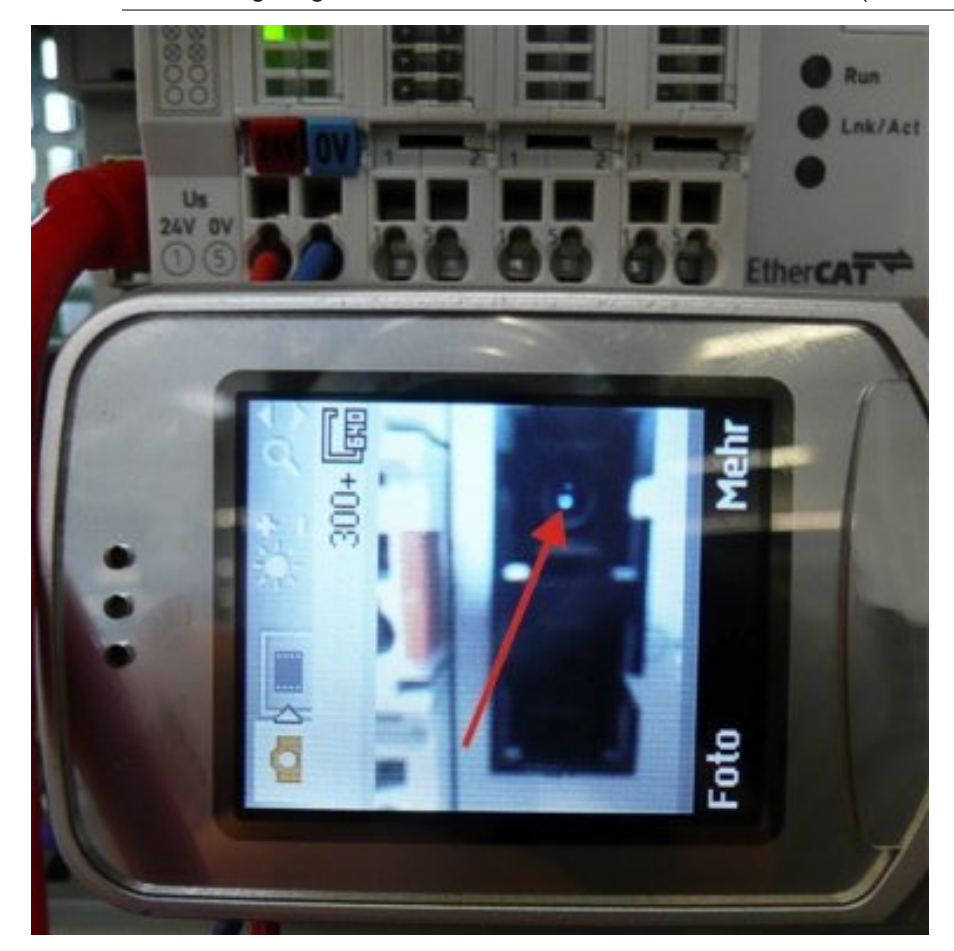

Abb. 28: Visualisierung von infrarotem Licht am SC Duplex Stecker

### **Verwendung von Blindstopfen**

Zum Schutz des Transceivers vor Umwelteinflüssen sollten nicht verwendete Anschlussbuchsen mit den mitgelieferten Blindstopfen verschlossen werden! Siehe Abb.: *Blindstopfen in nicht verwendeten Anschlussbuchsen*

### **BECKHOFF**

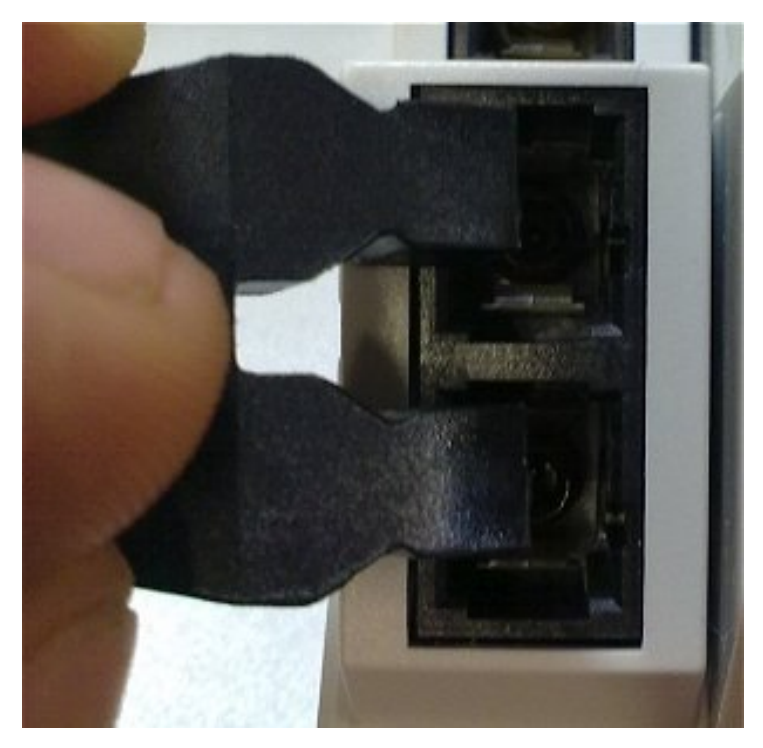

Abb. 29: Blindstopfen in nicht verwendeten Anschlussbuchsen

### <span id="page-46-1"></span><span id="page-46-0"></span>**5.3 Hinweise für Konverter mit RJ45-POF-Anschluss**

### **5.3.1 Hinweise zum verwendbaren POF-Kabel**

### **Allgemeine Informationen POF-Kabel**

Die Standard-Polymerfaser ist 1 mm dick und besteht aus einem 0,98 mm dicken Kern aus Polymethylmethacrylat (PMMA) sowie einem dünnen Mantel. Um eine Lichtführung durch den Effekt der Totalreflexion im Kern zu ermöglichen, besteht der meist sehr dünne Mantel aus fluoriertem PMMA, welches einen geringeren Brechungsindex aufweist. Die Kerndurchmesser bewegen sich zwischen 0,06 mm und 1 mm, wodurch einfache Steckverbindungen unproblematisch zu realisieren sind. Weiterhin kann somit auf das zur Verbindung von Glasfasern häufig eingesetzte Spleißverfahren, und dem damit verbundenen unnötig hohen Aufwand, in der Regel verzichtet werden. Die maximale Einsatztemperatur von Standard-POF liegt bei etwa 60°C und hat ein Brechungsprofil mit Stufenindex (SI-POF). Der Brechungsindex des Kernmaterials liegt bei 1,49, der des Mantels bei 1,41. Die Differenz bestimmt die numerische Apertur (NA) und damit den maximalen Ausbreitungswinkel. Dieser liegt bei einer Differenz von 5 % bei etwa 20 Grad gegenüber der Faserachse, was zur Reduzierung der Bandbreite führt.

Aufgrund der im Vergleich zur Glasfaser einfachen und nahezu universell einsetzbaren Verbindungstechniken finden POF insbesondere Anwendung bei kurzen Datenübertragungsstrecken, so beispielsweise innerhalb von Räumen, technischen Geräten, mechanischen Anlagen oder auch Personenkraftwagen.

Die POF haben eine Dämpfung von etwa 140 dB/km bei einer Wellenlänge von 650 nm, so dass bei der Anwendung mit dem CU1561 eine Datenübertragungstrecke von max. 50 m zu erreichen ist.

Werden zusätzliche Steckverbindungen in die Strecke eingebracht, vergrößert dies die Signaldämpfung. Je zusätzlichem Steckverbinder reduziert sich somit die zulässige max. Streckenlänge um typ. 6,5 m.

#### **Einsatz mit dem CU1561**

### **Empfohlene Stecker und POF-Kabel**

Es wird der Einsatz des bei Beckhoff erhältlichen Steckersets [ZS1090-0008 \[](#page-49-0)[}](#page-49-0) [50\]](#page-49-0) (Versatile Link Duplex-Stecker) in Verbindung mit einer Duplex-Polymerfaser 2 x 2,2 mm Außendurchmesser (Z1190) für die Konnektierung des CU1561 empfohlen.

#### **Verlegehinweise**

Beim Verlegen von POF-Kabeln ist u.a. zu beachten:

- zulässiger Biegeradius (im Allgemeinen gilt r ≥ 25 mm, Herstellerangaben beachten!)
- zulässige Zugfestigkeit
- Empfindlichkeit der ungeschützten Kontaktenden

### <span id="page-47-0"></span>**5.3.2 Verbinden und Lösen des POF-Kabels am Abzweig**

Zum Verbinden des Kabels schieben Sie den Stecker (als Zubehör im Steckerset ZS1090-0008 erhältlich) bis zum hörbaren Einrasten in die Anschlussöffnung.

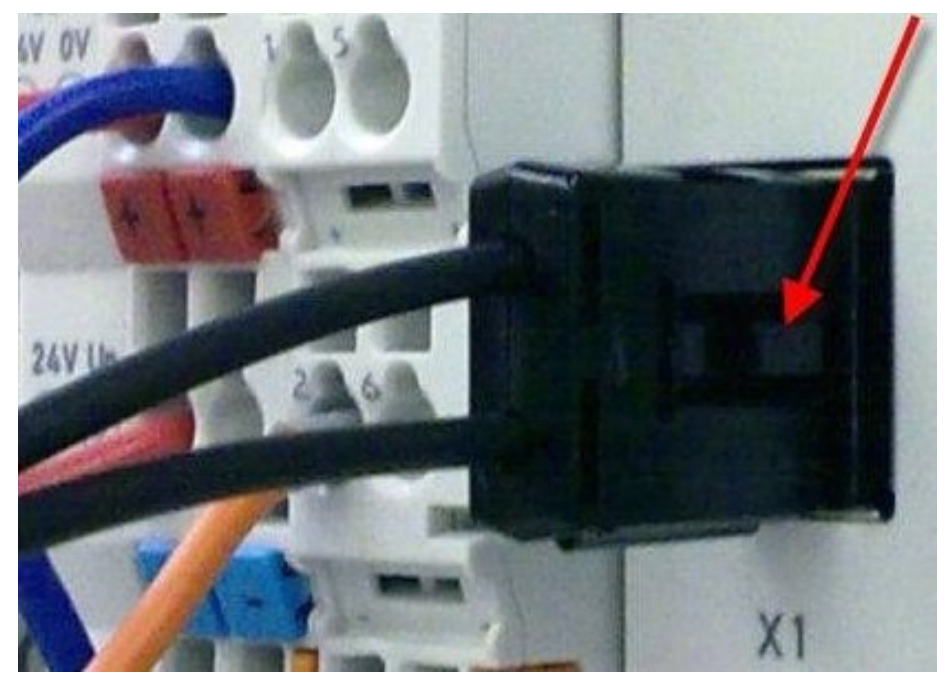

Abb. 30: Rastnase mit Entriegelung am POF-Duplex-Stecker

Zum Lösen des Steckers betätigen Sie die Entriegelung mit der Rastnase. Diese befindet sich dabei rechtseitig am Stecker (siehe Abb. *Rastnase mit Entriegelung am POF-Duplex-Stecker*)

### *HINWEIS*

### **Beschädigung des Kabels möglich!**

Zum Lösen des Kabels die Entriegelung am Stecker drücken und gleichzeitig am Stecker ziehen - niemals am POF-Kabel allein!

### *HINWEIS*

### **Tx / Rx -Kanalbelegung**

Achten Sie bei der [Kabelkonfektionierung \[](#page-49-0) $\blacktriangleright$  [50\]](#page-49-0) auf die Belegung der optischen Kanäle in der Anschlussbuchse. Beim CU1561 ist der lichtemittierende Transmitterkanal (Tx) der untere Auslass in der Anschlussbuchse (Abb. *Transmitterkanal beim CU1561*).

Beachten Sie unbedingt den [Sicherheitshinweis \[](#page-53-1) $\blacktriangleright$  [54\]](#page-53-1) zur Laser-Klasse 1!

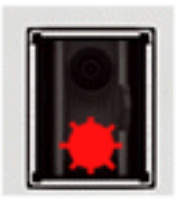

Abb. 31: Transmitterkanal beim CU1561

*HINWEIS*

### **Verwendung von Blindstopfen**

Zur Vermeidung von Unfällen durch Blendung (Laserstrahl Klasse 1, bitte [Sicherheitshinweis \[](#page-53-1) $\blacktriangleright$  [54\]](#page-53-1) beachten) und zum Schutz des Transceivers vor Umwelteinflüssen sollten nicht verwendete Anschlussbuchsen mit den mitgelieferten Blindstopfen verschlossen werden (Abb. *Blindstopfen in nicht verwendeten Anschlussbuchsen*)

### **BECKHOFF**

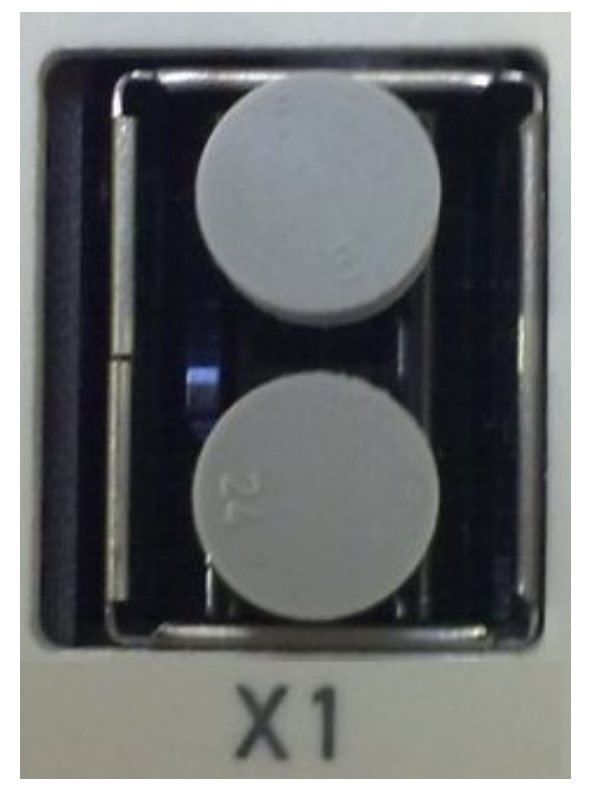

Abb. 32: Blindstopfen in nicht verwendeten Anschlussbuchsen

### <span id="page-49-0"></span>**5.4 Hinweise zur Konfektionierung von POF-Kabeln mit dem Steckerset ZS1090-0008**

### **Inhaltsverzeichnis**

- [Schritt-für-Schritt-Anleitung zur Konfektionierung des POF-Kabels \[](#page-49-1)[}](#page-49-1) [50\]](#page-49-1)
- [1. Abisolieren des POF-Kabels \[](#page-49-2) $\blacktriangleright$  [50\]](#page-49-2)
- [2. Anbringen des Steckverbinders \[](#page-50-0)[}](#page-50-0) [51\]](#page-50-0)
- [3. Schleifen und Polieren \[](#page-51-0)[}](#page-51-0) [52\]](#page-51-0)
- [4. Feinpolitur \[](#page-52-0) $\triangleright$  [53\]](#page-52-0)

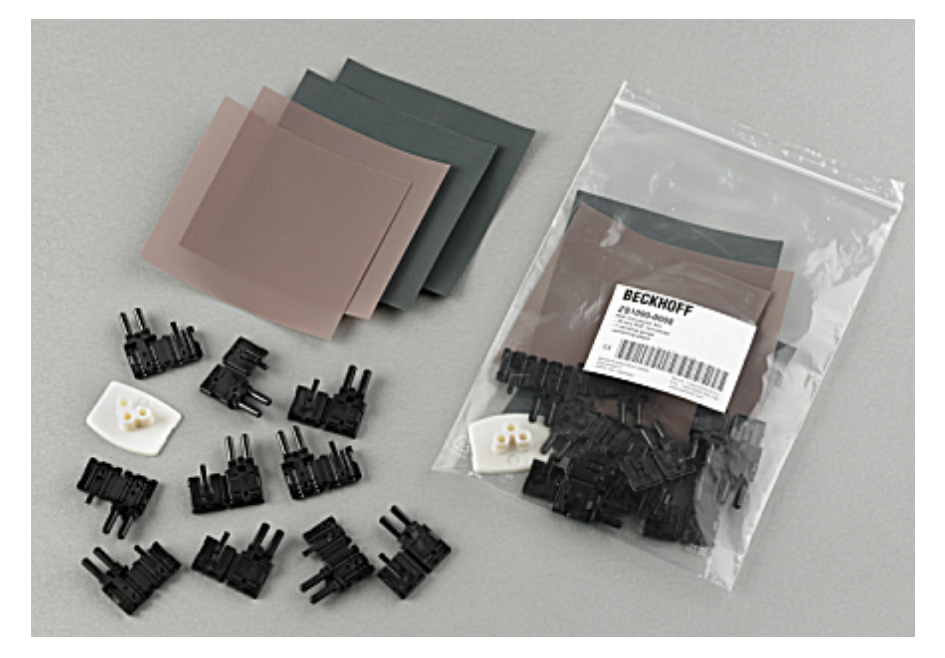

Abb. 33: Duplex-Steckerset ZS1090-0008

Das Duplex-Steckerset ZS1090-0008 von Beckhoff besteht aus 10 Duplex Versatile-Link-Steckverbindern und mehreren Bögen Schleif- und Polierpapier.

### <span id="page-49-1"></span>**Schritt-für-Schritt-Anleitung zur Konfektionierung des POF-Kabels**

Die nachfolgende Schritt-für-Schritt-Anleitung beschreibt die korrekte Konfektionierung eines POF-Kabels mit einem Versatile-Link-Duplex-Steckverbinder. Die Steckverbinder werden mit Standard-Werkzeugen wie Cutter-Messer oder Abisolierzange an die Kabelenden angebracht. Die Endpolitur des konfektionierten Kabels wird mit dem im Steckerset beigefügten Polierset, bestehend aus einer Plastik-Schleiflehre, Schleifpapierbögen mit der Körnung 600 und rosa Polierbögen durchgeführt. Die konfektionierte Steckverbindung kann sofort nach der Bearbeitung benutzt werden.

Für die Arbeitsschritte benötigtes Material:

- 1. POF-Kabel (Polymeric optical fiber, z. B. Z1190 von Beckhoff)
- 2. Cutter-Messer oder Schere
- 3. Abisolierzange
- 4. Polierset (im Steckerset ZS1090-0008 von Beckhoff enthalten)
- <span id="page-49-2"></span>5. Versatile Link Duplex-Stecker (im Steckerset ZS1090-0008 von Beckhoff enthalten)

### **1. Abisolieren des POF-Kabels**

Das Kabel sollte auf einer Länge zwischen 100 mm und 150 mm vom Kabelende aufgetrennt sein, um die nachfolgenden Arbeiten ordnungsgemäß durchführen zu können.

Nachdem Sie das Kabel auf die gewünschte Länge gekürzt haben, entfernen sie mittels Abisolierzange ca. 7 mm der äußeren Ummantelung der Einzeladern. Die beiden Kabelenden sollten ungefähr gleich lang abisoliert sein (Abb. *POF-Kabel auf gleiche Länge abisoliert*).

### **BECKHOFF**

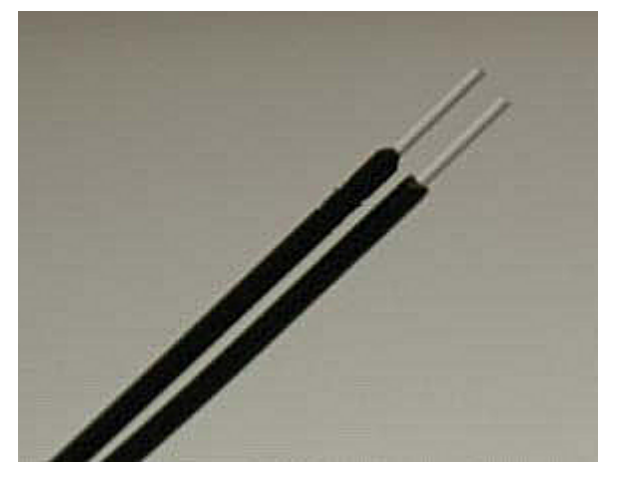

Abb. 34: POF-Kabel auf gleiche Länge abisoliert

### <span id="page-50-0"></span>**2. Anbringen des Steckverbinders**

Schieben Sie beide Kabelenden in den Steckverbinder und ziehen Sie den Steckverbinder bis zum Anschlag zurück. Die Fasern sollten jetzt nicht mehr als 1,5 mm aus den vorderen Öffnungen herausragen (Abb. *In den Steckverbinder eingelegtes Kabel*).

Sie schließen den Steckverbinder, indem Sie die obere und untere Hälfte zusammenklappen und einrasten lassen (Abb. *Geschlossener Steckverbinder*).

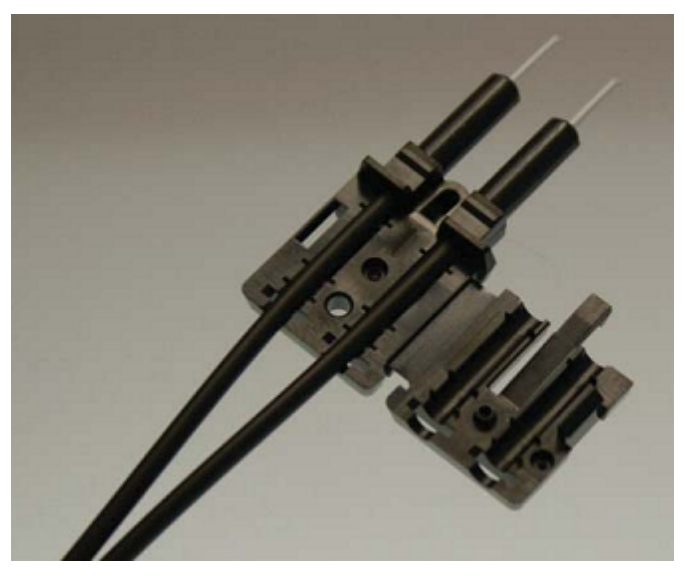

Abb. 35: In den Steckverbinder eingelegtes Kabel

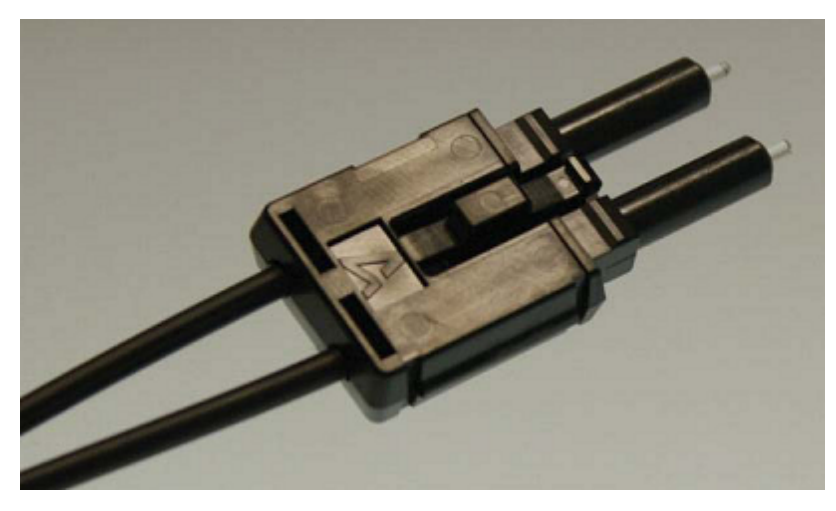

Abb. 36: Geschlossener Steckverbinder

Achten Sie beim Einlegen der Leiter in die Steckverbinder auf die gekreuzte Verbindung der optischen Kanäle zur Gegenseite (Tx1 --> Rx2; Tx2 --> Rx1). Als Orientierung dient die Nase des Scharniers am Stecker (Abb. *Korrekt verbundene Optische Kanäle*).

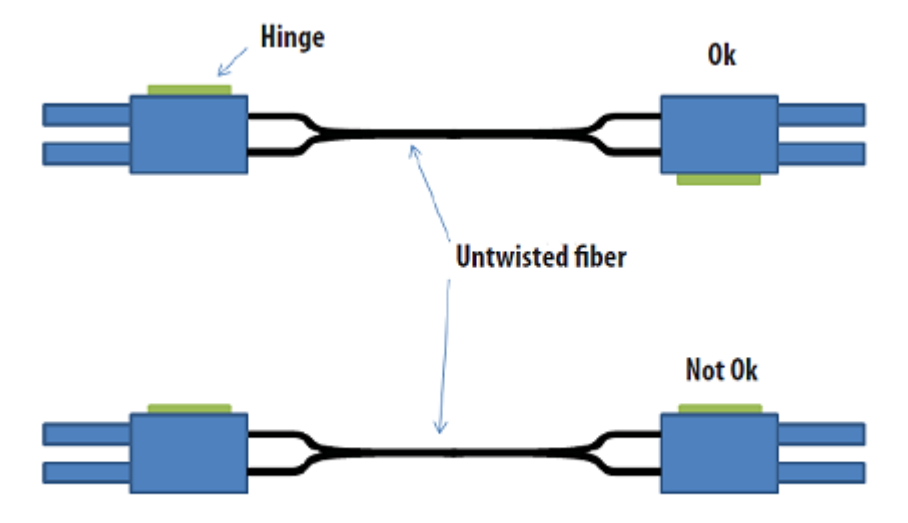

#### <span id="page-51-0"></span>Abb. 37: Korrekt verbundene Optische Kanäle

#### **3. Schleifen und Polieren**

Fasern, die mehr als 1,5 mm aus dem Steckverbinder herausragen, müssen mit einem Cutter-Messer oder einer Schere eingekürzt werden.

Schieben Sie nun den Steckverbinder komplett in die Schleiflehre, so dass die zu polierenden Enden auf der unteren Seite herausragen (Abb. Schleiflehre mit herausragenden Faserenden). Die Schleiflehre ist zum Polieren von einem oder zwei Simplex- oder einem Duplex-Steckverbinder geeignet.

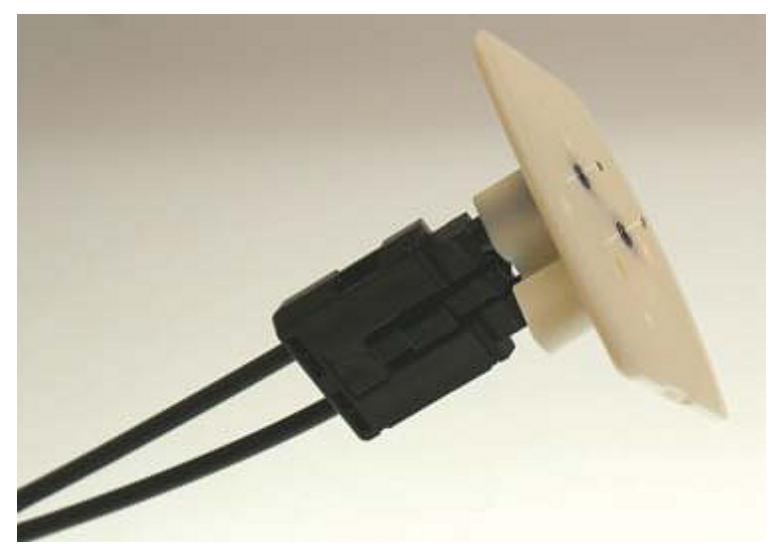

Abb. 38: Schleiflehre mit herausragenden Faserenden

### **Verschleißanzeige**

Die Verschleißanzeige der Schleiflehre besteht aus 4 Punkten auf der Unterseite. Sollte einer dieser Punkte nicht mehr sichtbar sein, ist die Schleiflehre zu ersetzen.

Pressen Sie nun mit gleichmäßigen Druck und möglichst senkrecht die Schleiflehre auf das Schleifpapier. Um ein gleichmäßiges Schleifergebnis zu erzielen, beschreiben Sie beim Schleifen die Form einer "8" (Abb. *Polieren in Form einer "8"*), bis die Fasern bündig mit der Schleiflehre abschließen. Anschließend reinigen Sie die Schleiflehre und den Steckverbinder von unten mit einem weichen, trockenen Tuch.

### **BECKHOFF**

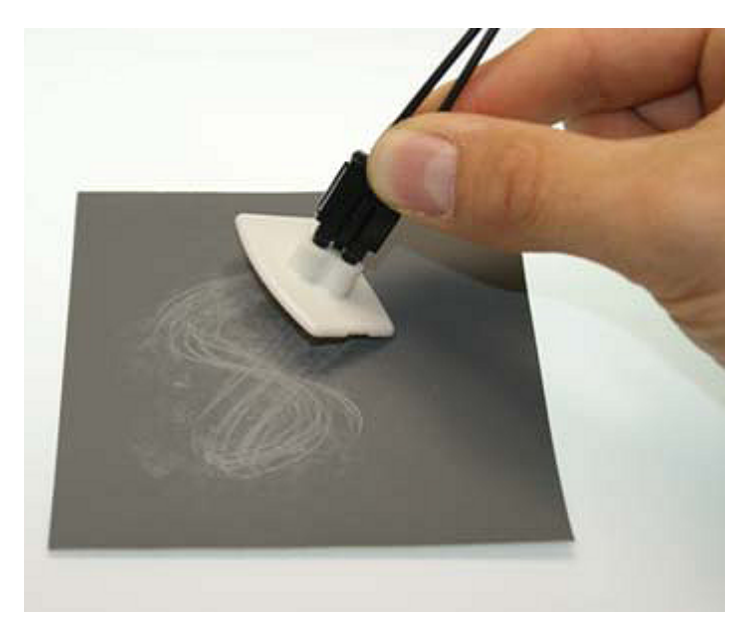

<span id="page-52-0"></span>Abb. 39: Polieren in Form einer "8"

#### **4. Feinpolitur**

Fahren Sie nun mit der Feinpolitur und dem rosa Polierbogen in gleicher Art und Weise fort. Dazu den bündigen Steckverbinder mit der Schleiflehre auf der matten Seite des Polierbogens mit leichtem Druck aufsetzen und die Form einer "8" maximal 25 mal beschreiben. Nach Abschluss der Prozedur sollte das Faserende flach, glatt und sauber sein.

### **Verbesserung der Übertragungsperformance durch Feinpolitur**

Die Feinpolitur mit dem Polierbogen bringt eine Verbesserung der Übertragungsperformance von Transmitter zu Receiver oder in der Kabelverbindung von bis zu 0,5 dB gegenüber der Behandlung nur mit dem Schleifbogen allein. Der Arbeitsschritt des Polierens kann allerdings für kurze Übertragungsentfernungen ausgelassen werden.

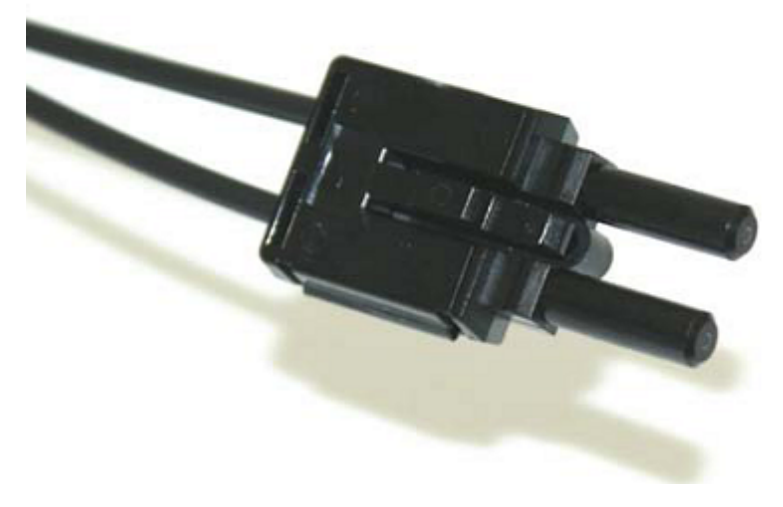

Abb. 40: Feinpolierte Fasern im Steckverbinder

# <span id="page-53-0"></span>**6 Anhang**

### <span id="page-53-1"></span>**6.1 Sicherheitshinweis und Verhaltensregeln zur Laser-Klasse 1**

### **VORSICHT**

### **Laser-Klasse 1 Produkt - Unfallgefahr durch Blendung!**

Folgende laserspezifische Verhaltensregeln sind für die in dieser Dokumentation beschriebenen Produkte der Laser-Klasse 1 zu beachten:

- Der Laserstrahl darf nicht auf Personen gerichtet werden, da es durch Blendung zu Unfällen kommen kann.
- Nicht in den direkten oder reflektierten Strahl blicken.
- Falls Laserstrahlung ins Auge trifft, sind die Augen bewusst zu schließen und der Kopf sofort aus dem Strahl zu bewegen.
- Bei der Verwendung des Lasers dürfen keine optischen Instrumente zur Betrachtung der Strahlungsquelle verwendet werden, da dies zu einer Überschreitung der Expositionsgrenzwerte führen kann.
- Manipulationen (Änderungen) an der Lasereinrichtung sind unzulässig.

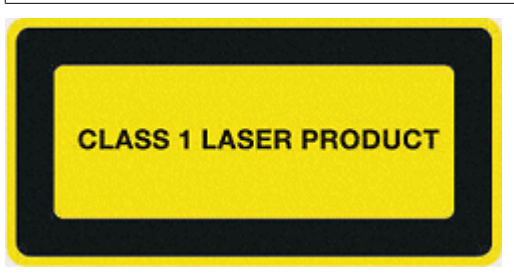

Abb. 41: Hinweis

### <span id="page-54-0"></span>**6.2 Firmware Kompatibilität**

Die Firmware der Konverter CU1521-00x0, CU1561 ist nicht update-fähig.

### <span id="page-55-0"></span>**6.3 Support und Service**

Beckhoff und seine weltweiten Partnerfirmen bieten einen umfassenden Support und Service, der eine schnelle und kompetente Unterstützung bei allen Fragen zu Beckhoff Produkten und Systemlösungen zur Verfügung stellt.

### **Beckhoff Niederlassungen und Vertretungen**

Wenden Sie sich bitte an Ihre Beckhoff Niederlassung oder Ihre Vertretung für den lokalen Support und Service zu Beckhoff Produkten!

Die Adressen der weltweiten Beckhoff Niederlassungen und Vertretungen entnehmen Sie bitte unseren Internetseiten: [www.beckhoff.com](https://www.beckhoff.com/)

Dort finden Sie auch weitere Dokumentationen zu Beckhoff Komponenten.

#### **Support**

Der Beckhoff Support bietet Ihnen einen umfangreichen technischen Support, der Sie nicht nur bei dem Einsatz einzelner Beckhoff Produkte, sondern auch bei weiteren umfassenden Dienstleistungen unterstützt:

- Support
- Planung, Programmierung und Inbetriebnahme komplexer Automatisierungssysteme
- umfangreiches Schulungsprogramm für Beckhoff Systemkomponenten

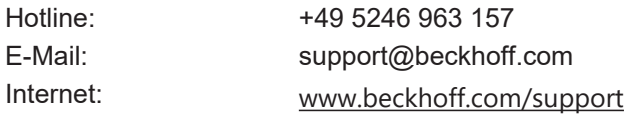

### **Service**

Das Beckhoff Service-Center unterstützt Sie rund um den After-Sales-Service:

- Vor-Ort-Service
- Reparaturservice
- Ersatzteilservice
- Hotline-Service

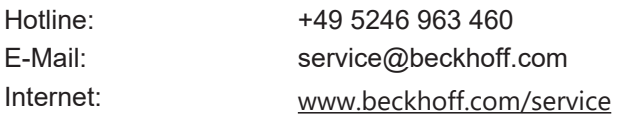

#### **Unternehmenszentrale Deutschland**

Beckhoff Automation GmbH & Co. KG

Hülshorstweg 20 33415 Verl Deutschland

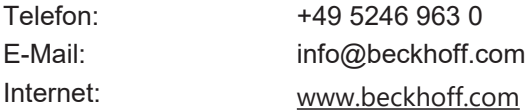

Mehr Informationen: [www.beckhoff.com/cuxxxx](https://www.beckhoff.com/cuxxxx)

Beckhoff Automation GmbH & Co. KG Hülshorstweg 20 33415 Verl **Deutschland** Telefon: +49 5246 9630 [info@beckhoff.com](mailto:info@beckhoff.com?subject=CU1521-xxxx,%20CU1561) [www.beckhoff.com](https://www.beckhoff.com)

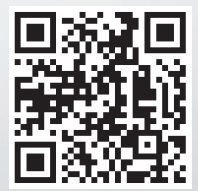